**Mendlova univerzita v Brně Institut celoživotního vzdělávání**

# **Využití interaktivní tabule ve výuce odborných předmětů v oboru kuchař**

Bakalářská práce

Vedoucí bakalářské práce:<br>
PhDr. Petr Hlaďo, Ph.D.<br>
Lukáš Kučera PhDr. Petr Hlad'o, Ph.D.

Brno 2011

Zadání bakalářské práce (v UIS)

### **Prohlášení**

Prohlašuji, že jsem bakalářskou práci na téma Využití interaktivní tabule ve výuce odborných předmětů v oboru kuchař vypracoval samostatně a použil jen pramenů, které cituji a uvádím v přiloženém seznamu literatury. Bakalářská práce je školním dílem a může být použita ke komerčním účelům jen se souhlasem vedoucího bakalářské práce a ředitelky vysokoškolského ústavu ICV Mendelovy univerzity v Brně.

Brno, dne ……………………

Podpis studenta ……………..

## **Poděkování**

Děkuji panu PhDr. Petru Hlaďovi Ph.D. za metodickou pomoc, cenné rady a připomínky, které mi poskytl při zpracování této bakalářské práce.

#### **ABSTRAKT**

V bakalářské práci je řešena problematika využití interaktivní tabule ve výuce odborných předmětů v oboru kuchař. V teoretické části práce jsou popsány typy, funkce a didaktické možnosti využití interaktivní tabule ve výuce, výhody a nevýhody tohoto didaktického prostředku. V teoretické části je dále uveden software pro přípravu interaktivních prezentací, zásady jejich tvorby a nastíněna problematika autorských práv. Použitými metodami jsou studium odborné literatury, analýza, syntéza a srovnávání. Cílem praktické části je dotazníkové šetření, kterým bude zjišťováno využívání interaktivních tabulí ve výuce odborných předmětů oboru kuchař. V závěru práce jsou data analyzována a diskutována.

## **KLÍČOVÁ SLOVA**

Učební prostředky, didaktická technika, interaktivní tabule, autorský software ActivInspire, zásady pro tvorbu prezentací, autorský zákon.

## **OBSAH**

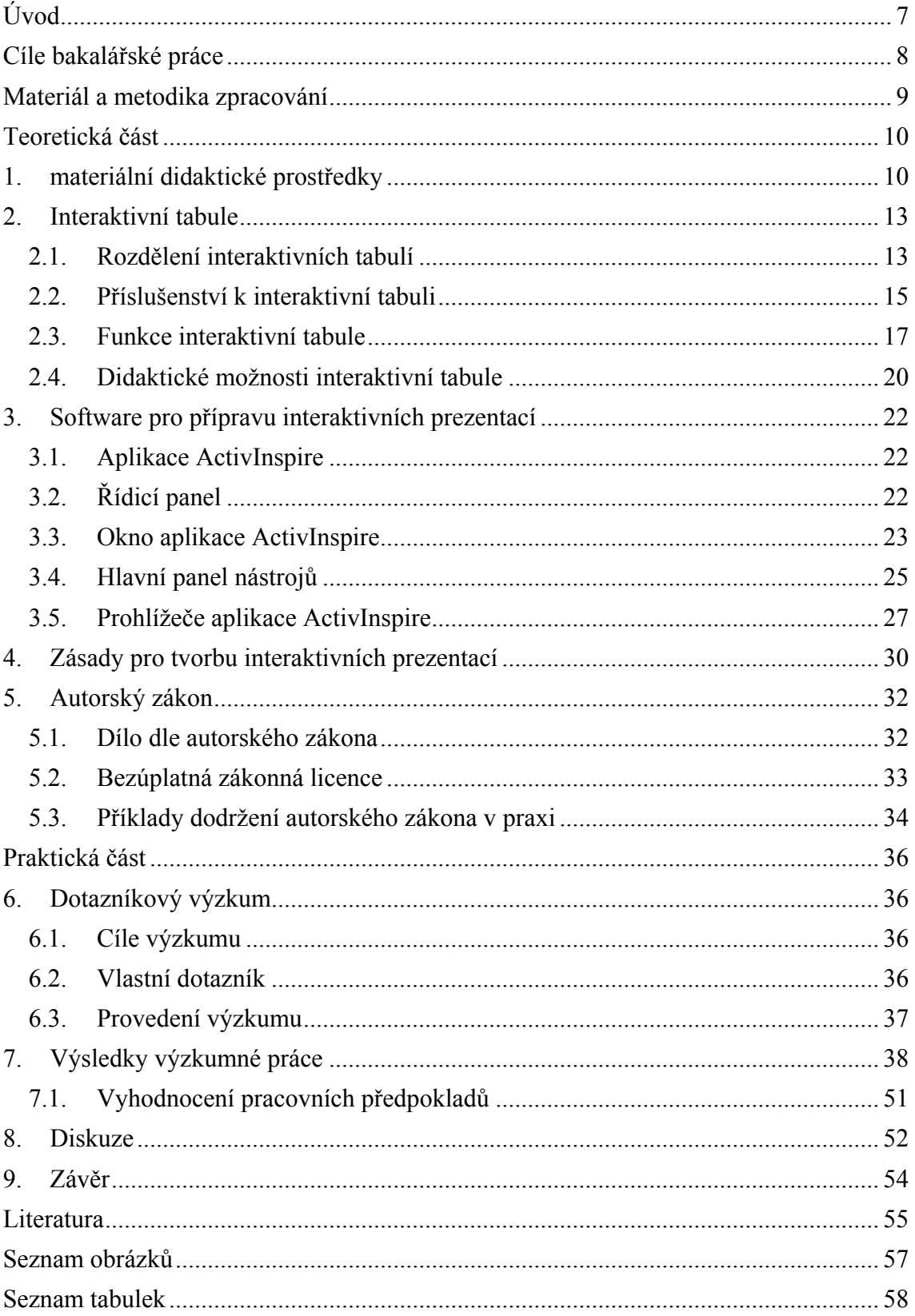

## <span id="page-6-0"></span>**ÚVOD**

Didaktická technika zaznamenala ve 21. století obrovský vývoj. Ve školách všech úrovní se hojně používají počítače, dataprojektory, vizualizéry, a mnohé další. Mezi moderní didaktickou techniku patří také interaktivní tabule, o které bude tato bakalářská práce.

V posledních letech se nejen na středních školách začali objevovat interaktivní tabule. Interaktivní tabule je moderní didaktické zařízení, které probíranou látku žákům více přiblíží, aktivně je zapojí do výuky a určitě výuka touto formou je pro žáky zábavnější. I když školy nakupují toto stále drahé zařízení, nebývají interaktivní tabule plně využívané. Kde může být příčina, že učitelé dostatečně nevyužívají interaktivní tabule ve výuce odborných předmětů oboru kuchař? Je to v její umístění, nebo v nedostatečné odvaze či dovednostech učitelů zapojit do své výuky interaktivní tabuli a tím ji zefektivnit? Nejen na tyto otázky se pokusím najít odpovědi v dotazníkovém šetření zaměřeném na využití interaktivní tabule ve výuce odborných předmětů oboru kuchař, v praktické části této bakalářské práce. Teoretická část se zabývá samotnou interaktivní tabulí, jaké jsou typy a funkce interaktivních tabulí a didaktické využití tohoto zařízení. Dále je v teoretické části popsán autorský software pro přípravu interaktivních prezentací a zásady pro tvorbu interaktivních prezentací. V samotném závěru teoretické části, je nastíněna problematika autorských práv ve vztahu k užívání cizích děl ve výuce a při tvorbě výukových materiálů.

## <span id="page-7-0"></span>**CÍLE BAKALÁŘSKÉ PRÁCE**

Cílem bakalářské práce je přinést aktuální poznatky a informace o interaktivních tabulích, základních rozdílech mezi používanými technologiemi a didaktickém využití tohoto zařízení. Dalším cílem teoretické části je získat potřebné informace pro tvorbu interaktivních prezentací v autorském softwaru ActivInspire.

Cílem praktické části bakalářské práce je dotazníkové šetření na vybraných středních školách, nabízející studijní a učební obor kuchař a zjištění využívání interaktivních tabulí ve výuce odborných předmětů oboru kuchař. Získané poznatky budou analyzovány a v závěru práce diskutovány. Tyto informace mohou posloužit ke zkvalitnění přípravy budoucích učitelů středních odborných škol.

## <span id="page-8-0"></span>**MATERIÁL A METODIKA ZPRACOVÁNÍ**

V teoretické části bakalářské práce jsou použitými metodami především rešerše literatury zaměřené na didaktiku, didaktickou techniku, interaktivní tabule a software k interaktivním tabulím a také autorský zákon. Studium dostupné literatury a následná analýza, syntéza a srovnání získaných informací.

K dosažení cílů v praktické části, byla zvolena metoda dotazníkového šetření, a to z důvodu, že pomocí této metody je možné získat poměrně velké množství informací za krátké časové období. Dotazník byl sestaven na základě stanovených cílů. Dále byly stanoveny předpoklady, které výsledky získané z výzkumu vyvrátí nebo potvrdí. Před samotnou realizací dotazníkového šetření, byl dotazník otestován na malé skupině lidí, a to za účelem ověření správné formulace a snadného pochopení jednotlivých položek v dotazníku. Způsob administrace dotazníků na jednotlivé školy byl zvolen osobně, a to z důvodu, že při administraci elektronickou formou je návratnost vyplněných dotazníků velmi nízká.

Získaná data z dotazníkového výzkumu jsou analyzována a uspořádána do přehledných tabulek a grafů pomocí programu Microsoft Excel. Takto přehledně zpracované výsledky jsou v závěru práce objektivně diskutovány.

## <span id="page-9-0"></span>**TEORETICKÁ ČÁST**

### <span id="page-9-1"></span>**1. MATERIÁLNÍ DIDAKTICKÉ PROSTŘEDKY**

**Materiální didaktické prostředky** jsou podle Chlupáče a Solárové (2009) veškeré hmotné předměty využívané učitelem ve výuce. Tyto prostředky zefektivňují výuku, napomáhají učiteli dosažení výukového cíle a mohou sloužit ke kontrole osvojených poznatků. V současné době se tyto prostředky modernizují a zjednodušují, aby co nejefektivněji plnili svoji funkci a byli zároveň uživatelsky jednoduché pro učitele. Materiální didaktické prostředky můžeme rozdělit do dvou základních kategorií, a to na *učební pomůcky* a *didaktickou techniku*. Ouroda (2009) ještě toto rozdělení rozšířil o *účelová zařízení školy*.

Podle Skalkové (2007) **učební pomůcky** napomáhají žákům osvojit si vědomosti a dovednosti během učení. Při výběru učebních pomůcek jsou kladeny nároky na učitele, aby vybral vhodné učební pomůcky. Při výběru vhodných učebních pomůcek musí zohledňovat cíl, kterého chce dosáhnout, věk a psychický vývoj žáků, vybavenost třídy, zkušenosti a dovednosti nejen žáků, ale i své.

Rozdělení učebních pomůcek (Maňák, 1995 in Skalková, 2007):

- skutečné předměty (přírodniny, preparáty, výrobky);  $\bullet$
- modely (statické a dynamické);
- zobrazení:
	- o obrazy, symbolická zobrazení;
	- o statická projekce (diaprojekce, epiprojekce, zpětná projekce);
	- o dynamická projekce (film, televize, video);
- zvukové pomůcky (hudební nástroje, magnetofonové pásky, CD, DVD);
- dotykové pomůcky (reliéfové obrazy, slepecké písmo);
- literární pomůcky (učebnice, příručky, atlasy, texty);  $\bullet$
- programy pro vyučovací automaty a pro počítače.  $\bullet$

**Didaktickou techniku** lze charakterizovat jako veškeré přístroje a zařízení, která umožňují zprostředkovat informaci mezi zdrojem informací (učitel, nosič informací) a příjemcem informace, což je v procesu výuky žák (Chlupáč, Solárová, 2009; Roják a kol., 2006).

Didaktickou techniku lze rozdělit následovně (Roják, 2005 in Roják a kol., 2006):

- zařízení pro prezentaci nepromítaného záznamu (nástěnky, tabule, držáky a rámy na obrazový materiál, elektronické tabule);
- filmová a fotografická technika (filmové kamery, fotografické aparáty, zvětšovací přístroje);
- promítací (projekční) technika (zařízení statické a dynamické projekce);
- zvuková (auditivní) technika (zvukové přístroje);
- televizní technika (TV přijímače, TV monitory, projekční panely);
- technické výukové systémy včetně počítačových systémů;  $\bullet$
- komunikační technika (telefony, mobilní telefony).  $\bullet$

Podle Chlupáče a Solárové (2009) patří mezi nejužívanější didaktickou techniku:

- *Tabule* dnes se již upouští od klasických černých, popřípadě zelených tabulí, na které se píše křídou, a mažou se houbou. Tyto tabule jsou nahrazovány bílými tabulemi, na které se píše mazatelným fixem, a mazány jsou speciálním houbou nebo čistícími roztoky.
- *Zpětný projektor* dnes ještě běžně užívaný prostředek pro vizualizaci, jehož základem je lampa prosvětlující folii s textem a pomocí optické části je obraz promítán na plátno či zeď.
- **•** *Dataprojektor* je moderní technika, která slouží k promítání dat z počítače, nebo videorekordéru či DVD přehrávače na projekční plochu. Dataprojektor má vlastní optické zařízení a je tedy možné podle potřeby obraz seřídit, pozastavit a podobně.

Dvořák (2010) charakterizuje další didaktickou techniku:

• *Počítač* – často se můžeme setkat se zkratkou PC, která pochází z anglického označení personal computer. Každý počítač je z technického hlediska, soustava složená z prvků, které se nazývají hardware. Mezi hardware patří myš, klávesnice, monitor, a vše co se ukrývá pod krytem PC, což je pevný disk, paměť RAM, základní deska, grafická karta, CD mechanika a další prvky. Aby mohl počítač fungovat, musí být vybaven programy. Mezi počítačové programy, často označované jako software patří mimo jiné operační systém, ale i kancelářský balíček Microsoft Office obsahující Microsoft Word, Microsoft Excel, Microsoft PowerPoint často využívaný učiteli při tvorbě výukových prezentací. Dále pak internetový prohlížeč, který umožňuje prohlížení webových stránek na internetu, a celou řadu dalších programů sloužící k výuce žáků.

- *Vizualizér* je moderní zařízení podobné zpětnému projektoru. Obraz na neprůhledném podkladu či nějaký předmět je snímán malou kamerou a převeden na digitální obraz, který je následně promítán na projekční plátno.
- *Televize* patří mezi tzv. audio-video techniku, což je zařízení působící jak na vizuální, tak i na auditivní smysly žáků. V dnešní době jsou klasické televizory nahrazovány LCD televizemi, které jsou mnohem úspornější na energii, tak i šetrnější k zraku žáků.
- *Video či DVD přehrávač* je zařízení sloužící k přehrávání videokazet či DVD. Přehrávač musí být připojen k nějakému zobrazovacímu zařízení, jakým je například televizor s videovstupem, videoprojektor nebo speciální monitor. Videorekordéry nebo DVD rekordéry jsou zařízení, která mohou nějaký výukový pořad vysílaný v televizi nahrávat na příslušné médium, což je videokazeta nebo DVD disk. A následně pak může být tento záznam promítán dalším skupinám žáků.
- *Přehrávač MC kazet a CD disků* je auditivní technika. Zvuk je v tomto zařízení reprodukován z přenosného média CD nebo MC kazety (Music Cassette).

### <span id="page-12-0"></span>**2. INTERAKTIVNÍ TABULE**

Podle Dostála (2009a) lze interaktivní tabuli chápat jako moderní didaktický prostředek využívaný především v edukačním procesu. Obvykle se interaktivní tabule využívá ve spojení s počítačem a dataprojektorem. Pomocí interaktivní tabule je možné aktivně ovlivňovat počítač a programy v něm, stejně jako pomocí tabletu nebo počítačové myši. Díky dataprojektoru jsou změny promítány na pracovní plochu a lze je tedy sledovat v reálném čase. Interaktivní tabule lze ovládat pomocí speciálního popisovače, stylusu, což je speciální pero, samotným prstem nebo prostřednictvím tomu určeným ukazovátkem.

Podle Dostála (2009a, s. 11) je interaktivní tabule "*dotykově-senzitivní plocha, prostřednictvím které probíhá vzájemná aktivní komunikace mezi uživatelem a počítačem s cílem zajistit maximální možnou míru názornosti zobrazovaného obsahu".*

#### <span id="page-12-1"></span>**2.1.Rozdělení interaktivních tabulí**

Jak uvádí Dostál (2009a) interaktivní tabule můžeme rozdělit do dvou skupin dle umístění projektoru, a to na interaktivní tabule s přední projekcí a interaktivní tabule se zadní projekcí.

Interaktivní tabule s přední projekcí jsou nejvíce využívány. Setkáme se s nimi v téměř 99 % případů. Při této montáži, jak už označení napovídá, je dataprojektor umístěn před tabulí. S tím však souvisejí jistá úskalí, jako je možné poškození projektoru zavěšeného na stropě učebny či postaveného na pevném podstavci. Při práci před tabulí pak hrozí oslnění učitele či žáka, nebo vrhání stínů na pracovní plochu. Výrobci však přicházejí s řešením, kdy se zkracuje projekční vzdálenost a tím se i eliminuje vrhání stínů.

Interaktivní tabule se zadní projekcí jsou velmi málo používány. V tomto případě je dataprojektor umístěn za tabulí, což odstraňuje problémy s vrháním stínů. Nevýhodami tohoto způsobu projekce je vyšší cena oproti tabulím s přední projekcí a také problémy při instalaci přímo na stěnu, kdy je potřeba dataprojektor zabudovat do stěny.

Podle Dostála (2009a) je v současné době možné interaktivní tabule rozdělit do šesti kategorií podle druhu snímání, a to na snímající elektrický odpor, elektromagnetické, kapacitní, infračervené, laserové, ultrazvukové a kamerové.

**Měření odporu** – tuto technologii využívají například tabule SMART Board výrobce SMART Technologies. Dotykový panel se skládá ze dvou vodivých ploch, které jsou odděleny vzduchovou mezerou velkou 0,03 mm. Při dotyku prstem, perem, ukazovátkem či jiným předmětem dojde ke spojení těchto dvou vrstev. Přesná pozice je zaznamenána a odeslána do počítače k dalšímu zpracování.

**Elektromagnetické snímání** – technologie pracující na principu, kdy je přesná pozice určována indukcí elektrického proudu, při které dojde, když se špička stylusu dostane do kontaktu s pracovní plochou, ve které je zabudována síť vodičů. Data jsou odesílána do počítače k dalšímu zpracování. Na tomto principu fungují tabule ActivBoard společnosti Promethean.

**Kapacitní snímání** – funguje podobně, jako elektromagnetické snímání. Za pracovní plochou je umístěna síť vodičů a při dotyku pouhým prstem dochází k ovlivnění elektrického pole. Při dotyku s pracovní plochou dojde ke změně kapacity, ze které je následně vypočítána pozice kurzoru dle souřadnic X, Y. Pro práci s tímto typem tabule není tedy potřeba žádného speciálního stylusu, komunikovat s tabulí lze pouhým prstem.

**Laserové snímání** – pracuje na principu, kdy jsou v horních rozích tabule umístěny laserové vysílače a snímače. Ty promítají před plochu tabule laserové paprsky pomocí natáčecích se zrcátek. Pozice se určují tak, že laserové paprsky, které jsou vysílány, se odrazí od reflektorů umístěných na stylusu zpět k snímači a pomocí triangulace je vypočítána jejich přesná pozice. U této technologie se nejčastěji využívá nějaký tvrdý povrch, jako například keramický nebo ocelový, který má dlouhou životnost a snadno se udržuje, není však, ale citlivý na dotek.

**Ultrazvukové a infračervené snímání** – je technologie snímání pohybu, pracující tak, kdy při kontaktu speciálního pera s tabulí, pero vyšle ultrazvuk a infračervený paprsek. Po přijetí ultrazvuku mikrofonem a infračerveného paprsku snímačem se změří prodleva mezi oběma signály a následně se určí pozice stylusu či pera. Při této technologii může být využit jakýkoliv povrch tabule.

**Optická a infračervená technologie** – zaměří předmět či prst, při dotyku s tabulí kamerami nebo infračerveným paprskem a software pak polohu vypočítá ze zjištěných dat. Tato technologie může být instalována na jakýkoliv povrch tabule a není potřeba žádného stylusu (Interaktivní, 2010).

#### <span id="page-14-0"></span>**2.2.Příslušenství k interaktivní tabuli**

K interaktivním tabulím existuje celá řada příslušenství, jako je hlasovací zařízení, tablet, dotykový panel, popisovač, stylus a ukazovátko.

Za pomocí **hlasovacího zařízení**, lze rychle a snadno zjistit osvojené vědomosti žáků najednou. Tím získá učitel okamžitě zpětnou vazbu a případně může látku dovysvětlit. Hlasovací zařízení lze využít nejen ke zkoušení, ale i k průzkumu ve třídě, anketě, či vyjádření se žáků k nějakému ožehavému tématu. Pomocí tohoto zařízení se do výuky zapojí všichni žáci ve třídě, protože jsou nuceni odpovídat na otázky. Získané odpovědi lze zobrazit prostřednictvím tabulky nebo grafů. Je také možné je vyexportovat do Excelu a rozeslat rodičům, což jim podá mnohem více informací než by se dozvěděli ze známek (Dostál, 2009a).

Promethean nabízí dva druhy hlasovacích zařízení. Jedno s názvem *ActivVote*, kde je možné vybírat z možností A až F a *ActivExpression*, kde žáci mohou odpovědi napsat podobně jako SMS na mobilu. Tato zařízení jsou bezdrátová a mají dosah až 75 metrů, tudíž je možné je využívat i ve velkých učebnách (The ActivClassroom, 2009).

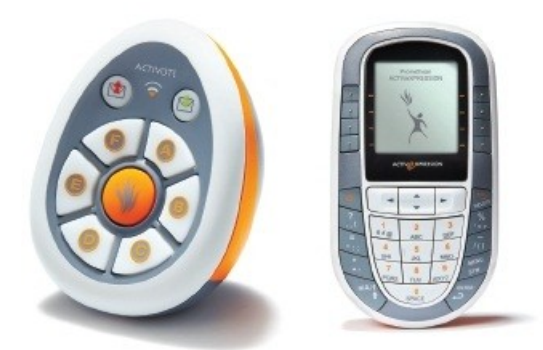

*Obrázek 1: Hlasovací zařízení ActivVote a ActivExpression Zdroj: The ActivClassroom (2009)*

<span id="page-14-1"></span>Podle Dostála (2009b) je možné interaktivní tabuli doplnit o bezdrátový tablet. Jedná se o vstupní zařízení, plnící podobnou funkci jako myš u počítače. Pomocí tabletu můžeme ovládat interaktivní tabuli a tím i vést hodinu z kteréhokoliv místa v učebně.

Tablet není zařízení určené pouze učiteli, ale mohou ho používat i žáci. Jak bylo uvedeno výše, například handicapovaní žáci se mohou, zapojit aktivně do výuky stejně jako jejich spolužáci, stačí jen, aby učitel žákovi přinesl tablet na lavici, a ten může pracovat na zadaném úkolu.

V případě že interaktivní výuka probíhá ve velkých učebnách, před mnoha posluchači, a hrozí riziko, že žáci v posledních lavicích by dobře neviděli na interaktivní tabuli, mohou učitelé využít dotykový panel. Po připojení k počítači lze pomocí dataprojektoru promítat interaktivní prezentaci na velkoplošná projekční plátna a využívat tak veškerých možností, které poskytuje interaktivní tabule. Dotykový panel je také možné připojit k interaktivní tabuli, a vést tak výuku a být otočen k žákům.

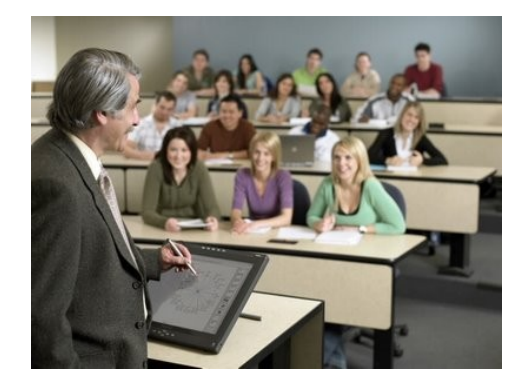

*Obrázek 2: Využití dotykového panelu Zdroj: Dostál (2009b)*

<span id="page-15-0"></span>Nedílnou součástí každé interaktivní tabule jsou podle Dostála (2009b) **popisovače, stylusy** nebo **ukazovátka.** Prostřednictvím tohoto příslušenství lze interaktivní tabuli ovládat a pracovat s obrazem promítaným na pracovní plochu tabule v reálném čase. Je důležité zmínit, že některé tabule lze ovládat i pomocí prstu. Bohužel, ať už je tabule ovládána popisovačem, stylusem, ukazovátkem nebo jen prstem, může na pracovní ploše pracovat pouze jeden žák, nebo učitel.

Promethean však nabízí příslušenství s názvem *ActivArena*. Jedná se o dvě bezdrátová pera, s kterými je možná práce dvou uživatelů současně. Otevírají se tak možnosti spolupráce žáků při řešení úkolů, nebo spolupráce žák a učitel.

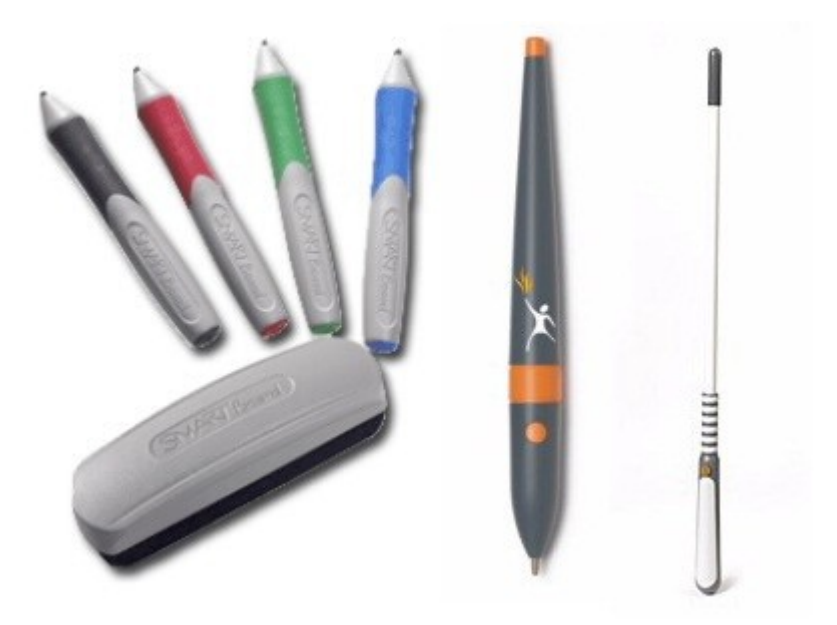

*Obrázek 3: Popisovače, stylus a ukazovátko (z leva) Zdroj: Dostál (2009b)*

#### <span id="page-16-1"></span><span id="page-16-0"></span>**2.3.Funkce interaktivní tabule**

Martinková (2010), uvádí ve své práci *"Tvorba učebních pomůcek pomocí interaktivní tabule SMART Board"* celou řadu možností využití interaktivní tabule SMART Board a softwaru Smart Notebook. Tyto funkce a nástroje jsou však dosti podobné i u druhé, nejčastěji využívané interaktivní tabule ve školách, ActivBoard a softwaru k této tabuli ActivInspire nebo Activstudio Professional.

**Interaktivní tabule jako bílá tabule** – při použití celoobrázkového režimu, připomíná práce s interaktivní tabulí práci s klasickou bílou tabulí. Při takové práci není potřeba nácviku množství dovedností a ovládání celé řady nástrojů v aplikaci Smart Notebook nebo ActivInspire (Activstudio Professional), která je součástí příslušné interaktivní tabule.

Pro psaní po interaktivní tabuli SMART Board stačí vytáhnout popisovač z přihrádky místo křídy a psát po interaktivní tabuli, jako po běžné tabuli. Po vložení popisovače zpět do přihrádky se automaticky přepne režim psaní do režimu dotyku, ve kterém lze s objekty pohybovat pouhým dotykem samotné ruky. Na pracovní ploše se v tomto režimu nezobrazuje množství nástrojů, jako psaní čar, textů, galerie obrázků, řazení stránek, přílohy, vlastnosti objektů apod. což činí pracovní plochu přehlednější. Na pracovní ploše se zobrazuje pouze jednoduchý plovoucí nástroj (obrázek 4) pomocí

kterého je možné přecházet na další stránky kliknutím na pravou šipku. To znamená, že pokud uživatel něco vytvoří na pracovní ploše a klikne na pravou šipku, vloží se automaticky nová čistá stránka, kliknutí na šipku vlevo se vrátí uživatel o stranu zpět. Plovoucí nástroj dále obsahuje ikonu tří teček, která slouží k vyvolání celého menu s řadou dalších nástrojů. Je zde také ikona pro vypnutí celoobrázkového zobrazení. V případě, že uživatel chce práci ukončit, stačí kliknout na červený křížek. Aplikace se následně uživatele dotáže, zda mají být provedené změny uloženy. V případě že "ano" soubor musí být pojmenován a vybráno místo uložení. Soubor pak bude uložen s příponou \*.notebook.

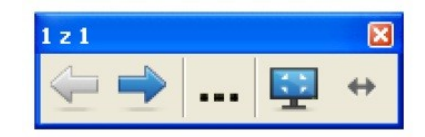

*Obrázek 4: Plovoucí nástroj aplikace SMART Notebook Zdroj: Martínková (2010)*

<span id="page-17-0"></span>V aplikaci ActivInspire nebo Activstudio Professional Edition V3 dodávané k tabulím ActivBoard, je také možné využívat interaktivní tabuli jako bílou tabuli. Podle návodu na ActivInspire (2011) se po spuštění aplikace ActivInspire přepne pracovní plocha do režimu celá obrazovka pomocí klávesy F5, nebo kliknutím na menu, poloţku zobrazit a celá obrazovka. Na bílé pracovní ploše zůstane jen plovoucí panel se základními nástroji, jako je pero, guma, zvýrazňovač, tvary, barvy atd. (obrázek 5). Jsou zde také šipky pro posun doprava, tj. pro novou čistou stranu, nebo doleva, krok o stranu zpět. V případě, že budeme po většinu času používat jen jeden nástroj, například pero, je možné plovoucí panel zmenšit kliknutím na šipku vzhůru v záhlaví panelu a tím se zmenší jen na tři základní ikony, a to na menu, šipku vlevo a šipku vpravo. V případě, že chceme změny provedené na pracovní ploše uložit, klikneme na menu, soubor, uložit, doplníme název souboru a ten bude uložen s příponou \*.flipchart.

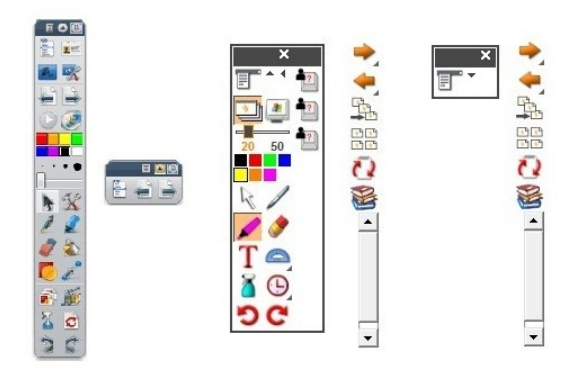

<span id="page-18-0"></span>*Obrázek 5: Panel nástrojů ActivInspire, sbalený panel nástrojů ActivInspire, panel nástrojů Activstudio, sbalený panel nástrojů Activstudio (z leva) Zdroj: Aplikace ActivInspire a Activstudio Professional Edition V3*

Po spuštění aplikace Activstudio Professional Edition V3 a vytvoření nového předváděcího sešitu je potřeba vypnout v nabídce menu režim návrhu. Po jeho vypnutí je možné s tabulí pracovat stejně jako v případě aplikace ActivInspire. Před ukončením práce je možné v nabídce menu provedené změny uložit ve formátu \*.flipchart nebo například vyexportovat do formátu .doc, .ppt, .pdf, .html.

Mezi **další možnosti využití interaktivní tabule** paří podle Martínkové (2010) využívání již hotových nástrojů, které pomáhají udržet pozornost žáků a motivují je k zájmu o učivo, ale přitom nevyžadují speciální přípravu výukových materiálů a je možné je využít v již vytvořených materiálech, které jsou učitelé zvyklí používat, například PowerPointové prezentace, Internet ve výuce a další. Mezi tyto nástroje patří reflektor, lupa, stínování obrazovky, využívání plovoucích nástrojů, digitalizace obrazovky, videozáznam a další. Všechny tyto nástroje je možné vyvolat z nabídky menu a umístit je na panel plovoucích nástrojů. Uvedené nástroje jsou jak v aplikaci SMART Notebook, tak i v aplikacích ActivInspire a Activstudio Professional Editio V3.

**Reflektor** – při použití tohoto nástroje se zvýrazní určitá oblast a vše okolo zčerná. Tvar, velikost a umístění je možné nastavit dle potřeby.

Lupa – nástroj umožňující zvětšit vybranou plochu.

**Stínování obrazovky** nebo také roleta je nástroj pro zakrytí pracovní plochy. Podle potřeby ji učitel může posouvat čtyřmi směry a tím postupně odkrývat obsah pod ní.

**Digitalizace obrazovky** – v případě, že jsou na pracovní ploše interaktivní tabule provedeny nějaké změny nebo je doplněn text, poznámky nebo jen zvýrazněny důležité části na prezentovaných materiálech a tyto změny mají být uloženy jako obrázek, je možné použít nástroj digitalizace obrazovky. Podobně je možné ukládat obsah obrazovky pomocí klávesy Print Sscreen do schránky paměti v počítači a následně ho vložit do nějaké aplikace. Digitalizace obrazovky ukládá obrázky plochy přímo do aplikace interaktivní tabule. Při digitalizaci obrazovky, je možné si vybrat, zda má být uložena jen nějaká část, celá plocha nebo libovolný tvar výřezu.

Velmi účinnou učební pomůckou, kterou je možné využít, jak na interaktivní tabuli, tak i na počítači k samostudiu nebo k individuálnímu procvičování učiva je **videozáznam**. Pomocí tohoto nástroje je možné zaznamenávat veškerou činnost prováděnou na interaktivní tabuli nebo na počítači. V případě, že je k interaktivní tabuli instalován i mikrofon a reproduktory, je možné při přehrávání slyšet mluvený komentář všech, co se nacházejí v době záznamu v blízkosti tabule.

#### <span id="page-19-0"></span>**2.4.Didaktické možnosti interaktivní tabule**

V případě, kdy učitelé využívají interaktivní tabuli, nebo nějakou didaktickou techniku, neměli by zapomínat na dodržování základních didaktických principů.

Jak uvádí Hausner (2007) prvotním podnětem, k jakékoliv práci je vždy **motivace**. Samotná interaktivní tabule žáky vtahuje do hodiny, ať už s ní pracuje žák nebo učitel, neměla by však být motivací. Tou je především dynamická práce učitele a jeho invence.

Práce s interaktivní tabulí má také rysy samostatné a cílevědomé práce, i když je obsah prezentován na velkoplošné tabuli. Při použití hlasovacího zařízení se každý z žáků aktivně zapojí do výuky. To je vede k větší pozornosti a motivuje k práci. Žáci jsou po celou dobu interaktivní prezentace cílevědomě zaměstnáváni a tím stoupá míra pochopení probíraného učiva.

Při použití interaktivní tabule ve výuce stoupá míra názornosti. Při každém učení je důležitá osvojovat si kompetence opírané o nějaké vjemy, skutečnosti a představy reálných jevů. Dynamika promítaného obrazu přispívá k vnímání různých zákonů a pravidel.

Práce žáků s interaktivní tabulí přispívá k rozvoji samostatnosti, překonává formalismus i jednostranně paměťový typ učení. Aby výuka byla skutečně efektivní, je důležité dodržovat **principy soustavnosti a přiměřenosti**. Tím je kladen důraz na pečlivou přípravu učitele na hodinu. Právě nesoustavnost podaných informací žákům vede k útržkovitosti a nepevnosti vědomostí.

Dosažení výukových cílů zajišťuje a zprostředkovává vhodně zvolená výuková metoda. Mezi nejpoužívanější výukovou metodu na středních školách patří asi bezesporu **frontální výuka**. Ta se vyznačuje především tím, že dominantní postavení má učitel, který řídí a usměrňuje veškeré aktivity žáků. Při této výuce pracují žáci společně, ve stejném tempu, jaké udává učitel. Cílem této metody je osvojení si maximálního množství poznatků (Maňák, 2003). Pokud se učitel rozhodne použít ve své hodině tuto výukovou metodu, je v ní možné využít i interaktivní tabuli, která napomáhá a usnadňuje dosažení výukových cílů. Využití interaktivní tabule však není vhodné v průběhu celé vyučovací hodiny, ale spíše v některé z její části, jako je například výklad nového učiva nebo procvičování a upevňování učiva. A to z důvodu, jak uvádí Hausner (2007), že po půl hodině práce s promítaným obrazem postupně klesá motivace i systematičnost. Hausner doporučuje, práci s interaktivní tabulí, maximálně po dobu dvaceti minut. Po tuto dobu je možné u žáků očekávat aktivnost, po uplynutí pozornost klesá.

Interaktivní tabule má své využití i v jiných výukových metodách, jako například práce s obrazem. Při použití této výukové metody nachází velké využití interaktivní tabule. V případě, že je interaktivní tabule používána jako bílá tabule, je možné, aby ţáci nebo učitel vytvářel kresby přímo na tabuli a následně s nimi pracoval (pohyboval, ořezával pomocí příslušného nástroje, atd.), což klasická tabule neumožňuje. Pokud se učitel rozhodne využít nějaký statický obraz, naskytuje se opět celá řada možností práce s tímto obrazem. Jedním z nástrojů autorského softwaru je tzv. lupa, která obraz několikrát přiblíží, a tím je možné se zaměřit na jednotlivé detaily.

Při použité metodě didaktických her, skýtá interaktivní tabule opět celou řadu možností. Učitelé si samotné hry mohou vytvořit v autorském softwaru nebo jiné aplikaci a využít je ve své výuce. Další možností je stažení již vytvořených didaktických her z internetu.

21

## <span id="page-21-0"></span>**3. SOFTWARE PRO PŘÍPRAVU INTERAKTIVNÍCH PREZENTACÍ**

Součástí každé interaktivní tabule je i autorský software pro přípravu a prezentování interaktivních výukových materiálů. K interaktivním tabulím SMART Board je dodáván software s označením SMART Notebook, k interaktivním tabulím ActivBoard se zase používá software ActivInspire, Activstudio, nebo aplikace určená pro děti předškolního věku ActivPrimary. Tato kapitola bude zaměřená pouze na aplikaci ActivInspire a to z důvodu, že při psaní bakalářské práce jsem měl možnost pracovat s interaktivní tabulí ActivBoard a aplikací ActivInspire.

#### <span id="page-21-1"></span>**3.1.Aplikace ActivInspire**

V předchozích generacích softwaru společnosti Promethean, se musel uživatel rozhodnout pro software ActivStudio nebo ActivPrimary. V současnosti nabízí Promethean aplikaci ActivInspire, která v sobě tento software zahrnuje. Uživatel se tak při prvním spuštění rozhodne, zda chce užívat ActivInspire Studio nebo ActivInspire Primary. Během užívání jedné z uvedených aplikací je možné přepnout z jedné na druhou.

Aplikace ActivInspire je pro uživatele dostupná ve dvou edicích, a to jako ActivInspire Personal a ActivInspire Professional. Edice Personal je zcela zdarma a je možné si ji stáhnout z webu společnosti Promethean. Tato edice je vhodná pro začínající uživatele aplikací ActivInspire, nebo ji mohou používat studenti doma. Nenabízí však všechny nástroje a funkce jako Aplikace ActivInspire Professional. Mezi nástroje které není možné využívat, patří nahrávání obrazovky, nahrávání zvuku, zámek učitele, anotace plochy, rozpoznávání rukopisu a tvarů, kružítko a některé další předváděcí a matematické nástroje. (ActivInspire, 2009)

### <span id="page-21-2"></span>**3.2.Řídicí panel**

Po spuštění aplikace ActivInspire se zobrazí *Řídící panel aplikace ActivInspire*, který osahuje celou řadu užitečných odkazů, šetřící čas a práci. Tento panel zůstane otevřený, dokud jej uživatel nezavře.

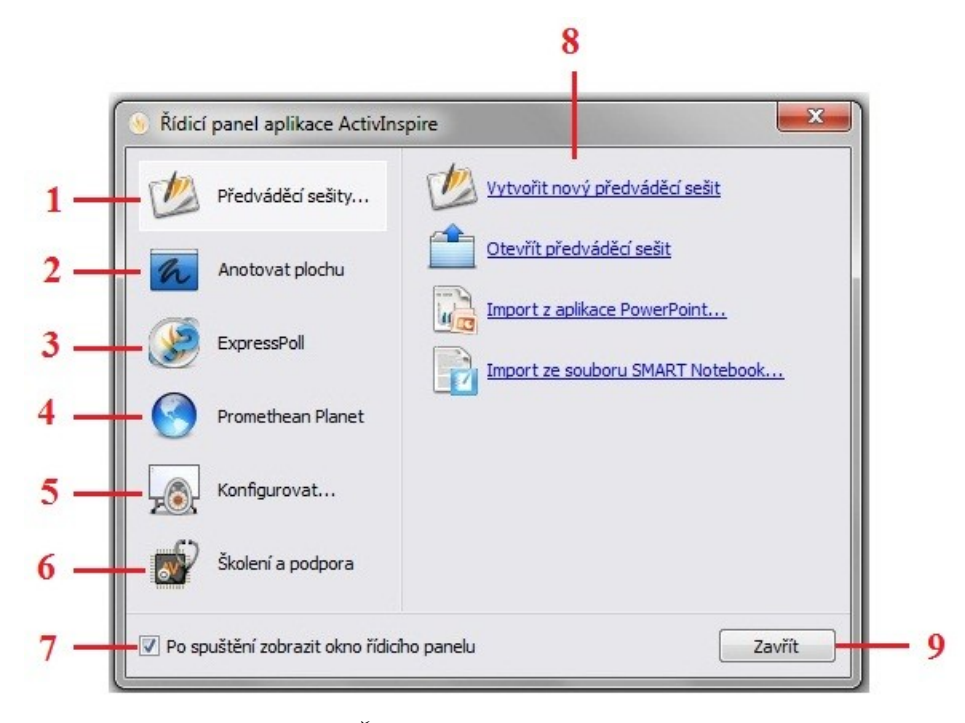

*Obrázek 6: Řídicí panel aplikace ActivInspire Zdroj: Aplikace ActivInspire*

<span id="page-22-1"></span>Na řídícím panelu (obrázek 6) jsou odkazy: Předváděcí sešity (1), po kliknutí na tento odkaz se v pravé části zobrazí nástroje předváděcího sešitu a nedávno používané předváděcí sešity. Při anotaci plochy (2) se aplikace ActivInspire minimalizuje a umožní zapsat anotaci na pracovní plochu počítače, nebo použít další aplikace otevřené na ploše. Po kliknutí na ExpressPoll (3) se spustí hlasovací kolo, pomocí kterého je možné vybrat styl otázky a možnosti dotazu. Promethean Planet (4) odkáže uživatele na webový portál www.prometheanplanet.com. Odkaz Konfigurovat (5) zobrazí v pravé části panelu oblíbené konfigurační nástroje. Školení a podpora (6) zobrazí v prohlížeči webové stránky společnosti Promethean. Při zaškrtnutí tohoto políčka (7) se řídící panel zobrazí vždy při spuštění aplikace. V pravém panelu (8) se zobrazují možnosti konfigurace nebo předváděcích sešitů. Tlačítko Zavřít (9) zavře řídící panel. Řídicí panel je možné kdykoliv znovu otevřít, v nabídce Zobrazit stačí kliknout na položku Řídicí panel, nebo použít klávesu F11 (ActivInspire, 2009).

#### <span id="page-22-0"></span>**3.3.Okno aplikace ActivInspire**

Po klinutí na odkaz *Vytvořit nový předváděcí sešit* se na řídícím panelu aplikace ActivInspire zobrazí pracovní okno (obrázek 7). Jeho podoba závisí na nastavení při spuštění aplikace, zda je používána edice Professional nebo Personal a přizpůsobení jednotlivých částí.

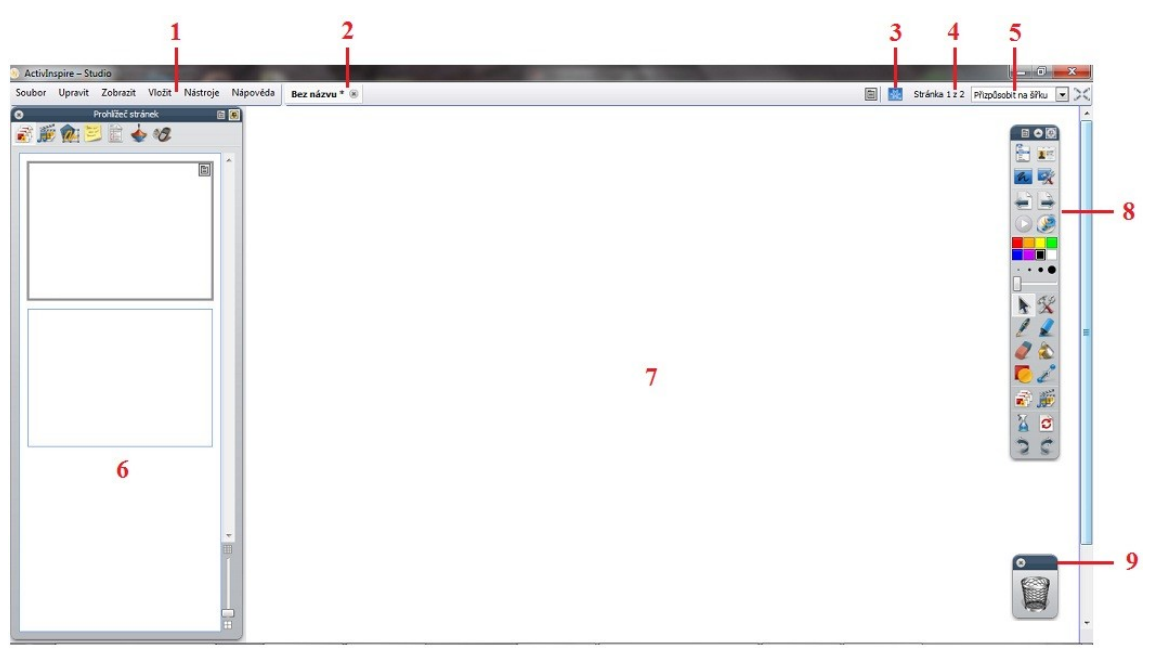

*Obrázek 7: Okno aplikace ActivInspire Studio Zdroj: Aplikace ActivInspire*

<span id="page-23-0"></span>Pracovní okno (obrázek 7) se skládá z několika částí. Panel nabídek (1) obsahuje položky Soubor, Upravit, Zobrazit, Vložit, Nástroje a Nápověda. Název předváděcího sešitu (2). V případě otevření několika předváděcích sešitů, se karty s názvy sešitů řadí vedle sebe. Modrá ikona označuje přepnutí v režimu návrhu (3). Indikátor stránky (4) slouží pro lepší orientaci v předváděcím sešitě. Pomocí Indikátoru velikosti (5) lze nastavit velikost pracovní plochy. Prohlížeče (6) slouží k přehlednosti a snazší orientaci v předváděcím sešitě. Tento panel obsahuje záložky Prohlížeč stránek, Prohlížeč objektů, Prohlížeč prostředků, Prohlížeč poznámek, Prohlížeč vlastností, Prohlížeč akcí a Prohlížeč hlasování. Stránka předváděcího sešitu (7). Hlavní panel nástrojů (8). Podrobnějším popisem tohoto panelu se bude zabývat samostatná kapitola. Do Koše předváděcího sešitu (9) lze umísti jakýkoliv objekt, který byl vytvořen na stránce předváděcího sešitu a má tak být vymazán.

V horní části prohlížečů, nabídek a panelu nástrojů jsou malé ikony, které umoţňují přizpůsobit chování panelu. Ikona *Možnosti panelu nástrojů* skrývá rolovací nabídku, ze které je možné vybrat, kam má být položka umístěna a jaká její část má být viditelná. Ikona malého trojúhelníku *Sbalit* sbalí položku tak, aby zabírala co nejméně místa, nebo ji znovu rozbalí. Ikona připínáčku *Přichytit panel nástrojů* nabízí možnost upevnit položku na místo a tím se zabrání její automatické skrývání nebo nechtěné posunutí při práci na ploše.

#### <span id="page-24-0"></span>**3.4.Hlavní panel nástrojů**

Jak je uvedeno v návodu na ActivInspire (2009), po spuštění aplikace ActivInspire se v okně aplikace zobrazí hlavní panel nástrojů. V případě prvního spuštění aplikace bude hlavní panel nástrojů obsahovat sadu nejoblíbenějších nástrojů. Tyto položky jsou jen výběrem z velkého množství dostupných nástrojů. Uživatel tak má možnost si na hlavní panel nástrojů přidat i další položky z nabídky Nástroje. Při dalším spuštění si aplikace ActivInspire bude pamatovat, jaké nástroje byly na hlavní panel nástrojů umístěny a zobrazí je. Na obrázku 8 je hlavní panel nástrojů aplikace ActivInspire Professional, kde jsou jednotlivé nástroje seskupeny podle funkcí a odděleny rozdělovníkem.

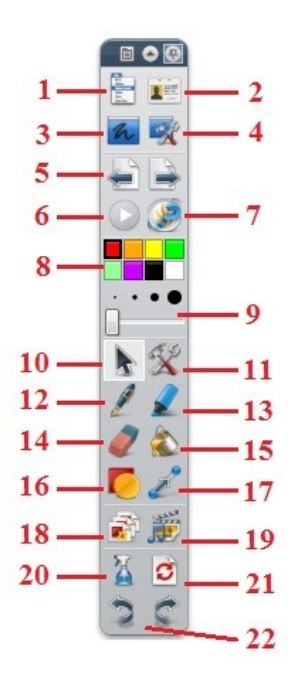

*Obrázek 8: Hlavní panel nástrojů Zdroj: Aplikace ActivInspire*

<span id="page-24-1"></span>Hlavní panel nástrojů (obrázek 8) ve výchozím nastavení obsahuje následující nabídky a nástroje: Hlavní nabídka (1) zobrazí stejné nabídky jako panel nabídek. Pomocí položky Přepnout profil (2) může uživatel přepínat mezi předdefinovanými profily, nebo si vytvořit vlastní. Při Anotaci plochy (3) se zobrazí plocha počítače jako pozadí a je možné ji anotovat nebo pracovat s dalšími aplikacemi na ploše. Po kliknutí na Nástroje plochy (4) se aplikace ActivInspire minimalizuje a zobrazí se nástroje plochy. Mezi tyto nástroje patří mimo jiné Klávesnice na obrazovce, Fotoaparát, Nahrávání obrazovky, a některé další nástroje. Pomocí šipek Předchozí stránka a Další

stránka (5) je možné se pohybovat mezi jednotlivými stranami v předváděcím sešitu. V případě, že je uživatel na poslední straně předváděcího sešitu, může kliknutím na Další stránka a vložit tak novou stránku. V případě že aktuální stránka obsahuje hlasovací otázku, zobrazí se ikona Spustit/zastavit hlasování v předváděcím sešitu (6) zeleně. Tlačítko ExpressPoll (7) umožňuje učiteli položit studentům rychlou otázku a ihned zobrazit výsledky hlasování. Z položky Paleta barev (8) je možné vybrat barvu pro text, zvýrazňovače, čáry, tvary, výplně objektů a dalších. Paletu barev je možné zobrazovat na hlavním panelu nástrojů ve třech podobách, a to jako škálu osmi, šestnácti a třiceti dvou barev. V případě, že na paletě barev není požadovaná barva, stačí kliknout pravým tlačítkem na paletu barev a vybrat si jinou nebo si vytvořit vlastní barvu. Položka Volič šířky (9) umožňuje vybírat různé velikosti nástrojů Guma, Zvýrazňovač nebo Pero. Pro změnu je potřeba nejdříve vybrat požadovaný nástroj a kliknutím na některý z černých koleček vybrat šířku dva, čtyři, šest nebo osm pixelů. Šířku je možné vybrat prostřednictvím posuvníku v rozmezí nula až sto pixelů. Šířka nastavená na hodnotu nula pixelů bude zaznamenána jako pevná šířka v hodnotě jeden pixel. To znamená, že i v případě použití nástroje lupy a zvětšení stránky, zůstane tato hodnota stejná. Položka Vybrat (10) umožňuje výběr objektu na stránce předváděcího sešitu a interaktivně s ním pracovat. Při anotaci plochy můžeme tímto nástrojem spustit jakoukoliv aplikaci na pracovní ploše. Kliknutím na položku Nástroje (11) se zobrazí nabídka nástrojů. Pero (12) slouží k psaní nebo kreslení do předváděcího sešitu nebo anotované plochy. Zvýrazňovač (13) je nástroj, pomocí kterého je možné oblast v předváděcím sešitě zvýraznit pomocí průsvitné barvy. Pomocí nástroje Guma (14) je možné trvale vymazat veškeré anotace provedené v předváděcím sešitu pomocí nástroje Pero, Zvýrazňovač nebo Magický inkoust. K vyplnění vybraného objektu nebo stránky barvou slouží nástroj Výplň (15). Kliknutím na položku Tvar (16) se u pravého okraje okna aplikace ActivInspire zobrazí nabídka různých tvarů, které je možné vybrat a následně nakreslit. Propojka (17) je nástroj na vytvoření propojovací čáry pro propojení objektů nebo tvarů. Prohlížeč stránek (18) zobrazí u levého okraje okna aplikace ActivInspire panel prohlížečů. Prohlížeč prostředků (19) zobrazí stejný panel jako položka Prohlížeč stránek, ale se záložkou Prohlížeč prostředků. Pomocí nástroje Vymazat (20) je možné vymazat položky z aktuální stránky. Po kliknutí na tento nástroj si uživatel vybere z nabídnutých možností, co má být odstraněno. Možnosti jsou Vymazat anotace, Vymazat objekty, Vymazat mřížku, Vymazat pozadí, Vymazat stránku. Po výběru některé z možnosti budou vymazány všechny příslušné položky. Tlačítko Obnovit stránku (21) obnoví aktuální stránku do stavu, v němž byla při posledním uložení. U nových, dosud neuložených předváděcích sešitů vymaže aktuální stránku. Tlačítka Zpět a Znovu (22) vrátí zpět nebo znovu provedou poslední akci. Vrátit zpět nebo provést znovu je možné využít opakovaně několikrát po sobě, dle potřeby uživatele (ActivInspire, 2009).

#### <span id="page-26-0"></span>**3.5.Prohlížeče aplikace ActivInspire**

Prohlížeče umožňují přehledně a jednoduše nastavovat a upravovat stránky a všechny prvky obsažené v předváděcím sešitu. Pomocí prohlížeče je možné rychle zobrazit, co již předváděcí sešit obsahuje, co je možné přidat nebo přizpůsobit, a jak to udělat. Tato funkce umožňuje upravovat nebo rozšiřovat nejen vlastní, ale i cizí předváděcí sešity. Každý prohlížeč na panelu prohlížečů je upraven tak, aby poskytoval uživateli podrobné informace v oblasti, na kterou je zaměřený. Jednotlivé prohlížeče mají také vlastní rozbalovací nabídku a sadu tlačítek umožňující efektivně pracovat s předváděcím sešitem. Panel prohlížečů je možné rozšířit nebo zúžit podle potřeby potažením za jeho pravý okraj, a tím přizpůsobit množství zobrazených podrobností.

V aplikaci ActivInspire Professional je k dispozici sedm prohlížečů na jednom panelu (obrázek 9), a to Prohlížeč stránek (1), Prohlížeč prostředků (2), Prohlížeč objektů (3), Prohlížeč poznámek (4), Prohlížeč vlastností (5), Prohlížeč akcí (6) a Prohlížeč hlasování (7).

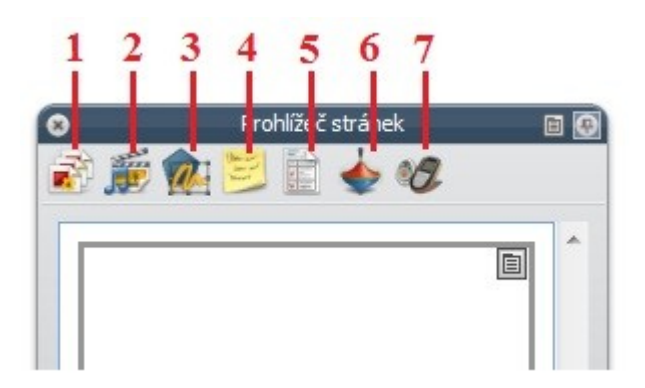

*Obrázek 9: Panel prohlížečů Zdroj: Aplikace ActivInspire*

<span id="page-26-1"></span>Prohlížeč stránek pomáhá uživateli rychlou přípravu podkladů v předváděcím sešitu. Pomocí tohoto prohlížeče je možné zobrazit celý předváděcí sešit po miniaturních stránkách, procházet tyto stránky a uspořádat je v potřebném pořadí přetažením, nebo stránky jednoduše duplikovat, kopírovat, odstranit nebo vyjmout. V prohlížeči stránek je možné nastavovat jednotlivým stránkám pozadí a mřížku.

Pomocí **prohlížeče prostředků** má uživatel možnost rychle a snadno procházet a používat nejrůznější prostředky, které jsou součástí aplikace ActivInspire. Knihovna prostředků, kterými je možné obohatit vlastní předváděcí sešity, obsahuje velké množství her a aktivit, anotací, hodnocení, pozadí, obrázků, tvarů, zvuků, a celou řadu dalších položek. Knihovnu je možné rozšířit vlastními prostředky, nebo například balíčky prostředků stažených z webových stránek Promethean Planet.

Prohlížeč prostředků se skládá ze dvou panelů, z nichž každý má vlastní nástroje a rozbalovací nabídku. V horní polovině prohlížeče je panel složek zobrazující složky ve zvolené oblasti prostředků. Pomocí tohoto panelu je možné rychle vyhledat a zobrazit všechny prostředky v určité složce a indexovat vlastní složky pro rychlejší vyhledávání. Je možné vyhledávat prostředky podle názvu souboru nebo klíčového slova a vyhledávat pouze v určitých typech prostředků nebo ve všech. V dolní polovině prohlížeče prostředků se zobrazují prostředky z vybrané podsložky. V případě, že není vybrána žádná podsložka, panel zůstane prázdný. Tento panel položek poskytuje uživateli informace o počtu souborů ve složce, zobrazí miniatury a názvy souborů, nabízí přetáhnutí prostředku z prohlížeče přímo do předváděcího sešitu a mnohé další možnosti

Přehled nad objekty, jejich počtu a typech objektů v předváděcím sešitu pomáhá udržet **Prohlížeč objektů**. Za objekt je považováno vše, co je napsáno perem, nakreslený tvar, přidaný obrázek, odkaz na zvukový soubor a mnohé další.

Každá stránka předváděcího sešitu se skládá ze čtyř průhledných vrstev. Objekty vytvořené v předváděcím sešitu je možné mezi jednotlivými vrstvami přesouvat. V rámci jedné vrstvy je však možné vytvořené objekty na sebe kupit. V prohlížeči objektů se zobrazí podrobnosti o objektech na aktuální stránce a v jaké vrstvě se daný objekt nachází. Zde je také možné objekty přímo přesouvat mezi jednotlivými vrstvami, skrývat a zobrazovat je, vrstvit objekty a měnit jejich pořadí, zamknout nebo odemknout vybrané objekty tak, aby nebylo možné s nimi manipulovat.

Prohlížeč poznámek umožňuje uživateli vytvářet, zobrazovat nebo upravovat poznámky k předváděcímu sešitu. Poznámky k výuce mohou udělat z nudné hodiny rychle ubíhající a zábavnou hodinu. Do předváděcího sešitu je tak možné vkládat vlastní poznámky nebo upravovat a číst poznámky autorů již vytvořených interaktivních prezentací.

Prohlížeč vlastností je výkonný nástroj, pomocí kterého je možné zobrazit vlastnosti všech objektů. Pomocí tohoto nástroje je možné upravovat vzhled objektu nebo jeho pozici. Přidat interaktivní funkci do předváděcího sešitu a ovládat její vlastnosti, definovat pravidla chování objektů, přidat k objektům trvale viditelný popisek nebo jej nastavit tak, aby se zobrazoval v případě, kdy se na objekt umístí kurzor myši. Velkou výhodou je přehledné rozdělení všech funkcí do kategorií podle typu vlastnosti v prohlížeči vlastností.

Pomocí **Prohlížeče akcí** je možné přiřazovat objektům v předváděcím sešitě různé akce, například pokud vybere žák nějaký objekt, jemuž je přiřazena akce, tato akce se automaticky spustí. Nejrůznější akce je možné vybírat z přehledných kategorií v Prohlížeči akcí a v předváděcím sešitu je možné nastavit libovolný počet akcí. Akce mohou být například, pokud vybere žák nebo studen nějaký objekt, kterému je přiřazen příkaz Kostky, hodí se najednou až šest hracích kostek. Další akcí může být přechod na jinou stránku, změna velikosti objektu nebo jeho zprůhlednění, otevření jiného dokumentu, přehrání zvukového nebo video souboru a celá řada dalších, dle fantazie učitele.

Prohlížeč hlasování slouží k registraci hlasovacích zařízení a ke spouštění hlasovacích relací, zaznamenávání, ukládání a procházení výsledků hlasování. Pomocí tohoto prohlíţeče je moţné zaregistrovat hlasovací zařízení *ActivSlate, ActivVote* a *ActivExpression*, přiřadit jednotlivá zařízení studentů, přepínat mezi anonymním a pojmenovaným hlasováním. Dále tento prohlížeč umožňuje nastavit, změnit nebo pozastavit čas pro zadávání odpovědí, zobrazit nebo skrýt hlasování a v neposlední řadě exportovat výsledky hlasování do sešitů aplikace Microsoft Excel (ActivInspire, 2009).

### <span id="page-29-0"></span>**4. ZÁSADY PRO TVORBU INTERAKTIVNÍCH PREZENTACÍ**

Při tvorbě interaktivních prezentací pro výuku je důležité brát na zřetel několik důležitých zásad, při jejichž dodržení budou vytvořené prezentace zábavnější, přehlednější a pro žáky zajímavější. Definici interaktivního materiálu stanovil Fišer a jeho tým takto: *"Interaktivní materiál, je takový dokument, který donutí žáka se zvednout a provést na tabuli akci (přesun, zápis, výmaz …) a zároveň nabídne zpětnou vazbu ve formě řešení daného úkolu"* (Fišer, 2011).

Jedna z hlavních zásad tvorby interaktivních prezentací je, jak uvádí Fišer (2011), aby prezentace, které budou uveřejněny na webových stránkách, nebo poskytnuty dalším pedagogům byly propracované, bez chyb a naplňovali myšlenku definice interaktivních materiálů.

#### **Základní zásady tvorby interaktivních prezentací podle Fišera (2011):**

Prezentace by měla být skutečně interaktivní, to znamená, měla by obsahovat cvičení, úkoly, výklad s akcí, aby přinutila žáka "vstát ze židle", dojít k tabuli a pomocí nějakého nástroje provést požadovanou operaci k vyřešení zadaného úkolu. Pedagog by při tvorbě neměl zapomenout na to, že materiály jsou především pro žáky a aby hodinu oživily.

Nadbytečné využívání akcí a efektů v interaktivní prezentaci škodí. Při tvorbě interaktivní prezentace by měly být akce a nejrůznější efekty využity střídmě, maximálně tři akce na stránku.

Při využívání barev by mělo být uplatněno pravidlo: Méně znamená více. Vyzkoušení, jaké barvy jsou kontrastní a které spíše doplňkové. Je také důležité myslet na to, že dataprojektor barvy v interaktivní prezentaci může zobrazit jinak, než je tomu na ploše monitoru počítače. Jak uvádí Korous (2007), pokud jsou prezentovány interaktivní materiály v prosvětlené místnosti, je vhodné používat světlé pozadí a kontrastní barvy písma. V případě tmavé místnosti je vhodnější použít tmavé pozadí a světlou barvu písma.

Podle Korouse (2007) je důležité použití vhodného fontu. Pro prezentace je nejvhodnější použít bezpatkové písmo, jakým je například Arial, Verdana, Tahoma. Obrázky použité v prezentaci by měli být dostatečně velké, jednoduché a barevné tak, aby žáci jednoduše poznali co má obrázek znázorňovat.

Fišer (2011) uvádí další zásadu, která říká, že pokud bude interaktivní materiál nahrán na webové stránky, měl by být prohlédnut samotným tvůrcem jednak z pohledu ţáka, jak je například vidět velikost písma, barvy atd., tak i z pohledu funkčnosti, aby se hýbalo vše, co se hýbat má a naopak, to co nemá být pohyblivé, aby nebylo možné přemístit a zůstalo tak na svém místě.

V případě, že bude vytvořená prezentace umístěna na webové stránky a tím nabídnuta ostatním, neměl by její tvůrce zapomínat na jednoznačnou a jednoduchou formulaci zadání úkolu. Úkoly, které jsou v prezentaci, a nejdou dostatečně popsat na samotné stránce, by měly být podrobně popsány v poznámce ke stránce. Tyto materiály by pak měli být schopni použít i neodborníci na daný předmět.

Zásada zpětné vazby. Každý úkol v interaktivní prezentaci by měl mít vlastní správné řešení na té samé stránce, pokud je to tedy alespoň trochu možné. Učitel by měl předejít tomu, že bude správné řešení hledat na jiných stránkách a tak listovat tam a zpět mezi zadáním a řešením. Zde je opět vhodné použít poznámky ke stránce předváděcího sešitu a zde napsat vše potřebné.

V neposlední řadě, by měl být dodržován autorský zákon. Je pravdou, že spousta věcí, především fotografií, použitých pro výuku "je možné využívat zdarma", ale pokud budou vytvořené materiály uveřejněny na internet a tím nabídnuty další osobě, musí se tvůrce řídit autorským zákonem.

31

### <span id="page-31-0"></span>**5. AUTORSKÝ ZÁKON**

Jak uvádí Hausner a kol. (2007) problematikou autorského práva a autorskoprávní ochranou se zabývá v České Republice zákon č. 121/2000 Sb., o právu autorském, o právech souvisejících s právem autorským a o změně některých zákonů (dále jen autorský zákon).

#### <span id="page-31-1"></span>**5.1.Dílo dle autorského zákona**

Na začátek je důležité vysvětlit, co je vlastně dílo chráněné autorským **zákonem**. Jak je uvedeno v autorském zákoně, v § 2 odstavci 1 *"předmětem práva autorského je dílo literární a jiné dílo umělecké a dílo vědecké, které je jedinečným výsledkem tvůrčí činnosti a je vyjádřeno v jakékoliv objektivně vnímané podobě včetně podoby elektronické, trvalé nebo dočasné bez ohledu na jeho rozsah, účel nebo význam"* (Zákon, 2000, s. 1658). Za dílo je tedy považováno především písemné vyjádření řeči, hudební dílo, dramatické a hudebně dramatické dílo, dále pak pantomimické nebo fotografické dílo a další. Za dílo je také možné považovat, dle dalších odstavců, počítačový program, databáze nebo dílo vzniklé tvůrčím zpracováním díla jiného včetně překladu díla do jiného jazyka, sborník jako je časopis, encyklopedie nebo výstava. Za dílo dle autorského zákona není považován námět díla sám o sobě, myšlenka, postup, princip, metoda, vědecká teorie, matematický a obdobný vzorec nebo statistický graf a podobný předmět sám o sobě.

Dle autorského zákona je **autorem díla** pouze fyzická osoba, která dílo vytvořila. Souborného díla je autorem opět fyzická osoba, která tvůrčím způsobem díla vybrala nebo uspořádala a tím nebyla dotčena práva autorů děl zařazených do souboru. Stejná autorská práva připadají spoluautorům, kteří se podíleli na díle před jeho dokončením (Zákon, 2000).

Jak uvádí Hausner a kol. (2007), dílo nemůže užít jiná osoba než je autor nebo osoba smlouvou oprávněná k užití díla dle § 12. Jiná osoba může dílo užít bez takovéhoto oprávnění v případě stanovených autorským zákonem. Legální užití díla je tedy na základě smluvně získaného oprávnění, tzv. licence nebo na základě oprávnění stanoveného přímo zákonem.

Mezi díla, která je možné užít na základě zákona, spadá tzv. volné dílo. Jedná se o dílo, u kterého uplynula doba trvání majetkových práv a které je možné nadále volně užívat. Majetková práva, dle autorského zákona trvají po dobu autorova života a sedmdesát let po jeho smrti (Hausner a kol., 2007).

Výjimky stanovené v autorském zákoně lze použít jen tehdy, pokud užití není v rozporu s běžným užitím díla a nejsou jím dotčeny oprávněné zájmy autora. Volná užití a zákonné licence, licence pro školní dílo, licence pro fotografii, licence pro rozmnoženinu se vztahují pouze na zveřejněné dílo. Užití díla pro osobní potřebu fyzické osoby, kromě počítačového programu nebo elektronické databáze, se nepovažuje za nezákonné.

#### <span id="page-32-0"></span>**5.2.Bezúplatná zákonná licence**

**Bezúplatná zákonná licence** se vztahuje na užití díla v následujících případech, jak uvádí ve své publikaci Hausner a kol. (2007):

- Autorský zákon neporušuje osoba, která užívá **citace** dle podmínek stanovených autorským zákonem. Je-li to možné, vždy je nutno uvést jméno autora, nebo jméno osoby, která je pod dílem uvedena na veřejnosti, název díla a pramen. Zákon není porušován ani v případě, kdy je dílo využito při vyučování pro ilustraci nebo při vědeckém výzkumu, jejímž účelem není dosažení hospodářského nebo obchodního účelu.
- Užití díla v rozsahu nezbytně nutném pro **propagaci výstavy uměleckých děl a jejich prodeje**, také nezasahuje do autorského práva, stejně jako **užití díla umístěného na veřejném prostranství**. Osoba, která kresbou, malbou, grafikou, fotografií, filmem nebo jiným způsobem zaznamená dílo trvale umístěné na náměstí, ulici, parku či jiném veřejném prostranství, může toto dílo dále volně užívat, pokud uvede autora díla, je-li znám, název díla a místo umístění.
- **Užití díla v rámci občanských a náboženských obřadů a v rámci školních představení a užití díla školního** podle Hausnera a kol. (2007). V případě užití díla, ne však za účelem hospodářského či obchodního prospěch, při školních představeních, ve kterých vystupují žáci, studenti či učitelé, nebo v školském či vzdělávacím zařízení výhradně k výuce. Jak uvádí § 35

odstavec 3 *"do práva autorského nezasahuje škola nebo školské či vzdělávací zařízení, užije-li nikoli za účelem přímého nebo nepřímého hospodářského nebo obchodního prospěchu k výuce nebo k vlastní vnitřní potřebě dílo vytvořené žákem nebo studentem ke splnění školních nebo studijních povinností vyplývajících z jeho právního vztahu ke škole nebo školskému či vzdělávacímu zařízení"* (Zákon, 2000, s. 1665).

Podle autorského zákona neporušují zákon knihovny, muzea, archivy, galerie, školy, vysoké školy a jiné nevýdělečné školské zařízení, které zhotoví například rozmnoženinu díla. Uvedené instituce jsou držitelé tzv. **knihovní licence**.

Licenci pro zdravotně postižené může užívat osoba, dle autorského zákona, pro potřeby zdravotně či zrakově postižených.

#### <span id="page-33-0"></span>**5.3.Příklady dodržení autorského zákona v praxi**

V této kapitole jsou naznačeny některé příklady, se kterými je možné se setkat v praxi podle Hausnera a kol. (2007).

Fotografii, kterou si učitel pořídil sám, je možné zcela bez problémů použít ve vlastní hodině, ve vlastních projektech nebo uveřejnit na webu. Učitel je tedy držitelem autorských práv. Škola nebo právnická osoba však držitelem těchto práv není. V případě užívání školou je důležité, aby ředitel školy měl podepsanou příslušnou smlouvu s tvůrci materiálů, tedy učiteli.

Fotografie stažená z internetu, kdy autorem je cizí osoba, je možné využít dle § 31 autorského zákona ve vlastní hodině. Bez souhlasu autora, i když je uvedena citace, není možné fotografii uvádět ve svých materiálech. Není tedy možné tento materiál uveřejňovat na webu, FTP serveru, CD školy nebo jiným způsobem jej poskytovat třetí osobě.

Naskenovaný obrázek z učebnice nebo staré knihy, je možné využít pouze ve vlastní hodině, i když není možné autora dohledat nebo je neznámí, přesto není možné poskytovat tyto materiály třetí osobě.

Fotografie pořízená v muzeu bez povolení není možné opět poskytnout dalším osobám, i když se jedná o naši fotografii bez písemného potvrzení muzea. V případě písemného potvrzení a zaplacení poplatku je možné fotografie využívat například v projektech.

## <span id="page-35-0"></span>**PRAKTICKÁ ČÁST**

## <span id="page-35-1"></span>**6. DOTAZNÍKOVÝ VÝZKUM**

#### <span id="page-35-2"></span>**6.1.Cíle výzkumu**

Hlavním cílem praktické části je zjištění, zda jsou interaktivní tabule využívány, na vybraných středních školách, ve výuce odborných předmětů oboru kuchař. Pokud učitelé interaktivní tabuli nevyužívají, jaký je jejich důvod. Dále, jak často učitelé interaktivní tabuli využívají a kolik času jim zabere příprava na vyučovací jednotku, ve které bude využita interaktivní tabule. Dalším cílem praktické části je zjištění, zda a jakým způsobem, se učitelé vzdělávají v užívání interaktivní tabule.

Předpoklady výzkumu byly stanoveny takto:

Předpoklad 1: Interaktivní tabule nepatří mezi nejvíce využívanou didaktickou techniku ve výuce odborných předmětů oboru kuchař.

Předpoklad 2: Interaktivní tabule jsou umístěny převážně v nevhodných učebnách, kde se snižuje jejich využitelnost.

**Předpoklad 3:** V průběhu školního roku, učitelé odborných předmětů oboru kuchař, využívají interaktivní tabuli minimálně.

Předpoklad 4: Učitelé odborných předmětů oboru kuchař, kteří využívají interaktivní tabuli, se vzdělávají převážně sami a škola jim žádná školení nezařizuje.

**Předpoklad 5:** Učitelé mají ve svém kolektivu osobu (technika), na kterou se mohou kdykoliv obrátit, při potížích s užíváním interaktivní tabule.

#### <span id="page-35-3"></span>**6.2.Vlastní dotazník**

Samotný dotazník se skládá ze tří částí. V první části, motivační, jsou respondenti seznámeni s účelem dotazníku a k čemu výsledky získané z tohoto výzkumu poslouží. Dále jsou informováni o tom, jakým způsobem dotazník vyplnit a kolik času jim toto vyplnění zabere. V této části také nechybí informace o anonymitě dotazníku.

Další částí jsou jednotlivé položky dotazníku. Tato část se dělí na položky, které vyplňují všichni oslovení respondenti, tedy i ti, kteří interaktivní tabuli nevyužívají. Jsou to položky 1, 2, 15, 16, 17 a 18. Respondenti, kteří interaktivní tabuli využívají ve svých vyučovacích hodinách, vyplní všechny položky dotazníku.

Třetí, závěrečnou částí, je poděkování za spolupráci a investovaný čas a kontaktní údaje na autora dotazníku. Vypracovaný dotazník viz příloha 1.

#### <span id="page-36-0"></span>**6.3.Provedení výzkumu**

Vlastní dotazník byl zpracován v programu Microsoft Word 2007. Vytvořený dotazník byl ověřen na malém vzorku respondentů. Na základě zjištění tohoto předvýzkumu byly některé položky dotazníku upraveny. Po drobných úpravách byl dotazník vytištěn do papírové podoby a osobně administrován respondentům na vybraných školách.

V rámci zachování maximální anonymity respondentů, nebude uveden seznam škol, na kterých výzkum probíhal. Je možné zmínit pouze to, že všechny školy zapojené do výzkumu, se nacházejí v Jihomoravském kraji, konkrétně v okrese Brno-město, Brno-venkov a Blansko. Výzkum tedy neprobíhal pouze ve velkých městech, ale jsou zastoupena menší města a městysi.

## <span id="page-37-0"></span>**7. VÝSLEDKY VÝZKUMNÉ PRÁCE**

**Otázka č. 1: Jakou didaktickou techniku využíváte ve výuce nejčastěji?** Do připravených polí vepište čísla ze stupnice 0 až 6, kdy  $0 =$  nikdy nevyužívám  $a 6 = v$ yužívám nejčastěji.

- interaktivní tabule
- PC (osobní počítač)
- $\bullet$  PC + dataprojektor
- $\bullet$  televizi + video či DVD přehrávač
- MC nebo CD přehravač
- zpětný projektor
- vizualizér
- $\bullet$  bílou tabuli + fixy
- klasickou tabuli + křídy

Cílem této otázky bylo zjistit, jaká didaktická technika je nejčastěji využívána při výuce odborných předmětů oboru kuchař. Respondenti uváděli k jednotlivým možnostem čísla ze stupnice 0 až 6, kdy  $0 =$  nikdy nevyužívám a 6 =využívám nejčastěji. Při vyhodnocování se sečetli všechny hodnoty uvedené u každé položky a aritmetickým průměrem se stanovila průměrná známka využívání dané didaktické techniky. Tabulka 1 uvádí didaktickou techniku seřazenou podle míry využívání ve výuce odborných předmětů oboru kuchař.

| didaktická technika               | průměrná známka |
|-----------------------------------|-----------------|
| bílá tabule + fixy                | 3,39            |
| televize + video či DVD přehrávač | 3,06            |
| klasická tabule + křída           | 3,06            |
| PC (osobní počítač)               | 2,67            |
| PC + dataprojektor                | 2,67            |
| MC nebo CD přehrávač              | 1,50            |
| interaktivní tabule               | 0,94            |
| zpětný projektor                  | 0,72            |
| vizualizér                        | 0,22            |

<span id="page-37-1"></span>*Tabulka 1: Otázka č. 1 - míra využívání didaktické techniky ve výuce odborných předmětů oboru kuchař*

Ze získaných výsledků je patrné, že mezi nejvyužívanější didaktickou techniku patří bílá tabule + fixy, která získala průměrnou známku 3,39. S průměrnou známkou 3,06 zaujímá druhé a třetí místo v tabulce televize + video či DVD přehrávač a klasická tabule + křída. Interaktivní tabule zaujímá třetí místo od konce, s průměrnou známkou 0,94, což značí, že interaktivní tabule jsou na středních školách, na kterých výzkum probíhal, využívány velmi málo. Nejhůře pak dopadl vizualizér s průměrnou známkou 0,22.

#### **Otázka č. 2: Používáte ve své výuce interaktivní tabuli?**

- ano
- ne (v případě této odpovědi pokračujte otázkou číslo 15)  $\bullet$

Otázka č. 2 zjišťuje, kolik učitelů využívá ve své výuce interaktivní tabuli. V případě, že respondent interaktivní tabuli nevyužívá ve své výuce, dále pokračoval otázkou č. 15. Toto je jedna z klíčových otázek dotazníku, neboť respondenty filtruje a zajišťuje validitu získaných dat.

Získané výsledky ukázali, že 30,56 % oslovených respondentů interaktivní využívá a 69,44 % oslovených respondentů interaktivní tabuli ve své výuce nevyužívá. To znamená, jak bylo zmíněno výše, že otázky 3 až 14 vyplnilo 30,56 % respondentů.

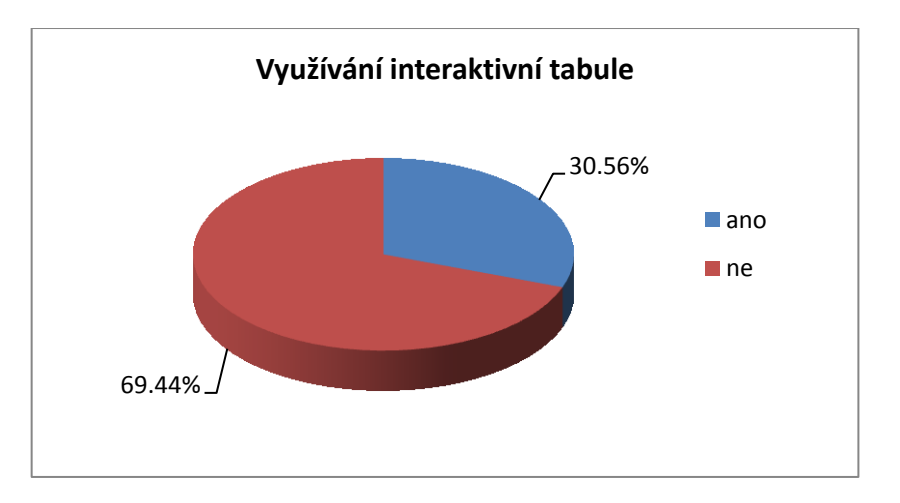

*Obrázek 10: Otázka č. 2 - Využívání interaktivní tabule*

## <span id="page-38-0"></span>**Otázka č. 3: Jaké interaktivní výukové prezentace převážně používáte při vyučování s interaktivní tabulí?** *(vyberte 1 možnost)*

- přiložené k tabuli od dodavatele
- vytvořené kolegou ze školy
- vytvořené, své vlastní
- zakoupené  $\bullet$
- žádné (např. používám ji jako bílou tabuli)

Tato otázka mapuje, jaké interaktivní výukové prezentace učitelé využívají. 45,45 % respondentů uvedlo, že ve výuce používají své vlastní interaktivní prezentace. 27,27 % používá materiály vytvořené kolegou ze školy. 18,18 % nepoužívá žádné interaktivní prezentace a 9,09 % uvedlo, že ve své výuce používá převážně zakoupené interaktivní materiály a žádný z respondentů neuvedl, že by používal materiály přiložené k interaktivní tabuli.

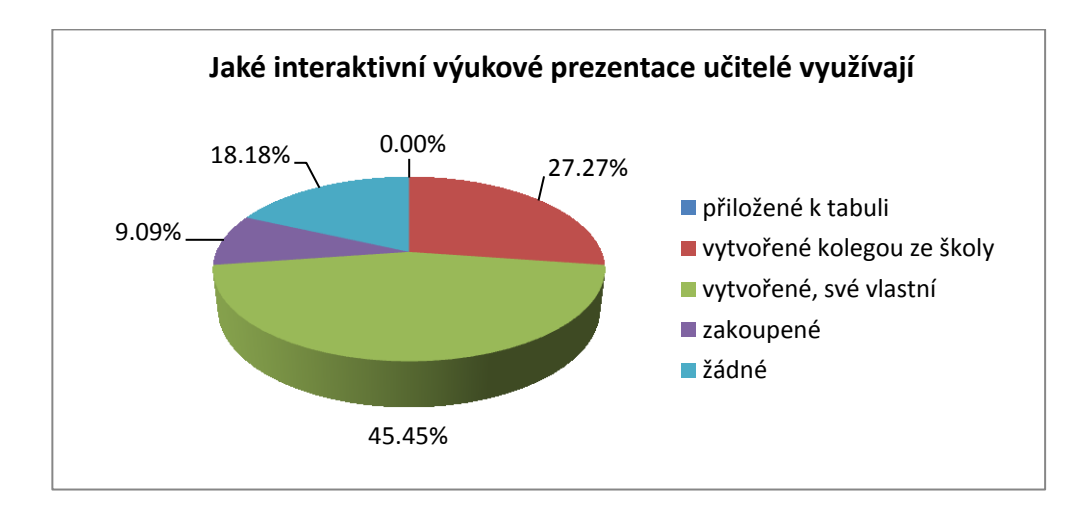

<span id="page-39-0"></span>*Obrázek 11: Otázky č. 3 - jaké interaktivní výukové prezentace učitelé využívají*

**Otázka č. 4: Kolik času věnujete přípravě jedné vyučovací hodině/jednotce ve které budete využívat interaktivní tabuli?** *(vyberte 1 možnost)*

- do jedné hodiny
- $1 2$  hodiny
- $2 4$  hodiny
- více jak 4 hodiny
- nepřipravuji se

Tato otázka zjišťuje, kolik času věnují učitelé přípravě na vyučovací hodinu či jednotku, ve které bude využita interaktivní tabule. Ze získaných výsledků vyplývá, že se učitelé přípravě věnují skutečně svědomitě. 36,36 % jich uvedlo, že přípravě věnuje  $2 - 4$  hodiny, 27,27 % pak uvádí  $1 - 2$  hodiny přípravy. Do jedné hodiny a více jak 4 hodiny věnuje přípravě 18,18 %. Z oslovených učitelů, žádný neuvedl, že by se na hodinu nepřipravoval.

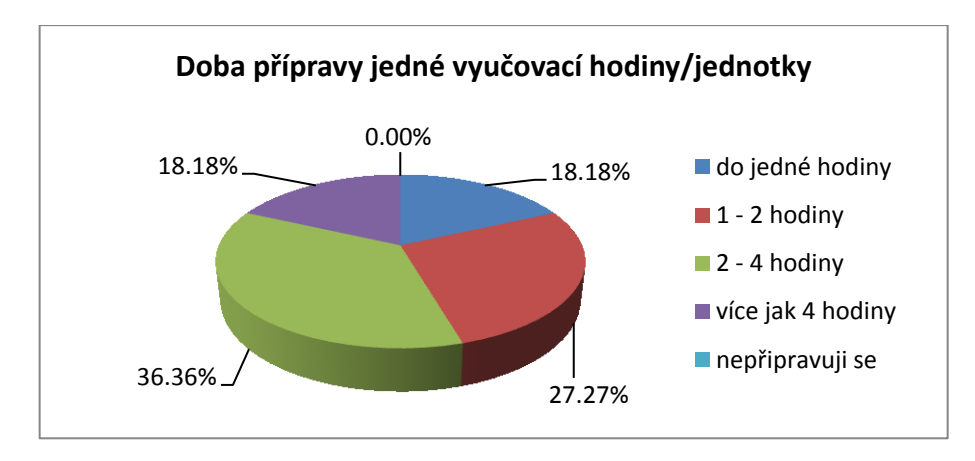

*Obrázek 12: Otázka č. 4 - Doba přípravy jedné vyučovací hodiny/jednotky*

<span id="page-40-0"></span>**Otázka č. 5: Jak často využíváte interaktivní tabuli ve výuce svého předmětu?** *(vyberte 1 možnost)*

- každou hodinu
- více jak jednou týdně
- jednou týdně
- více jak jednou za měsíc
- jednou za měsíc
- jednou za pololetí
- jednou za školní rok  $\bullet$

Cílem otázky č. 5 bylo zjistit četnost využívání interaktivní tabule ve výuce. Ze získaných výsledků vyplývá, že interaktivní tabule jsou využívány poměrně málo. 54,55 % respondentů uvádí, že interaktivní tabuli využívají jednou za pololetí, a jen 9,09 % uvádí, že interaktivní tabuli využívá každou hodinu, nebo jednou za měsíc.

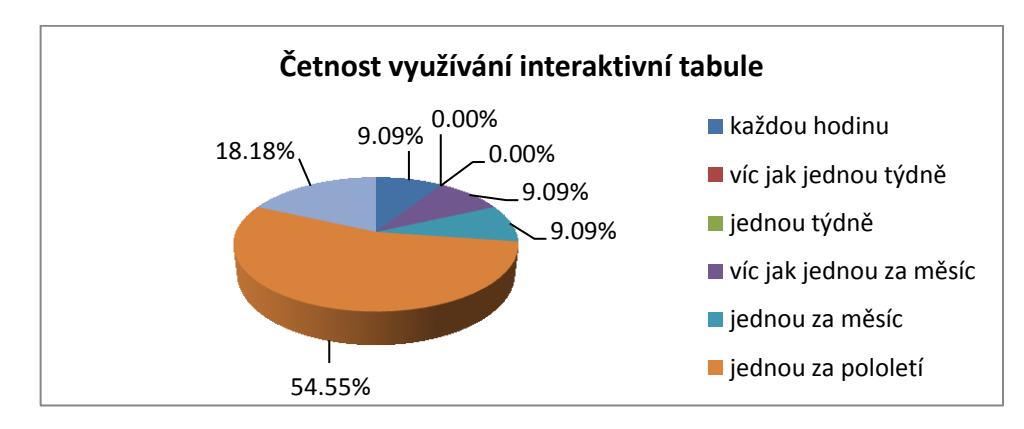

<span id="page-40-1"></span>*Obrázek 13: Otázka č. 5 - četnost využívání interaktivní tabule*

**Otázka č. 6: V jakých učebnách na Vaší škole je interaktivní tabule převážně umístěna?** *(vyberte 1 možnost)*

- v odborných učebnách
- v učebně informatiky
- v běžných učebnách
- uveďte jiné: ………………………….

Otázka zjišťující, v jakých učebnách jsou interaktivní tabule umístěny. Jak je patrné z grafu (obrázek 14), převážná většina interaktivních tabulí je umístěna v běžných učebnách, necelých 64 %. U položky jiné, uvedlo 9,09 % respondentů učebnu audiovizuální techniky. Jedná se zřejmě o speciální učebnu.

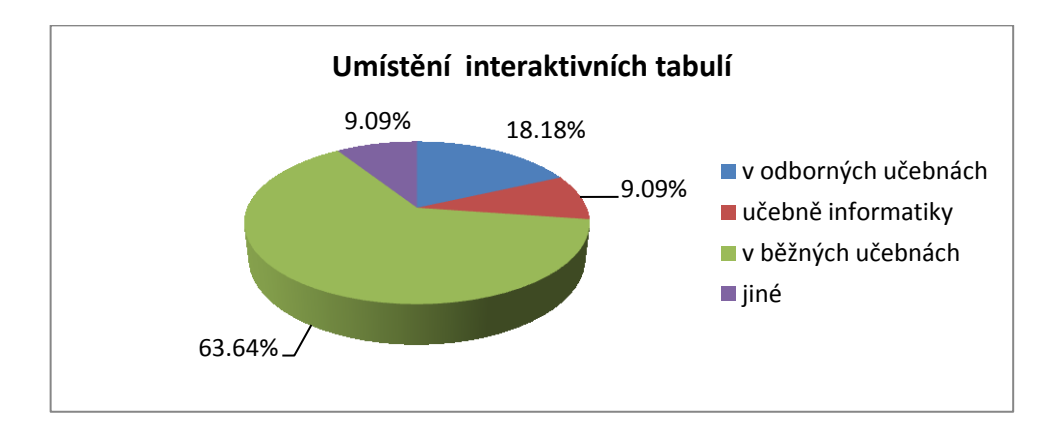

*Obrázek 14: Otázka č. 6 - umístění interaktivních tabulí*

<span id="page-41-0"></span>**Otázka č. 7: Uveďte, do které učebny by podle Vás bylo nejvhodnější interaktivní tabuli umístit?** *(vyberte 1 možnost)*

- do odborných učeben
- do učebny informatiky
- do běžných učeben
- uveďte jiné: …………………………

Cílem této otázky, je zjistit názor učitelů, do kterých tříd by bylo vhodné interaktivní tabule umístit. Jak je patrné z grafu (obrázek 15), 81,82 % učitelů by interaktivní tabuli uvítalo v odborných učebnách, 18,18 % uvedlo do běžných učeben.

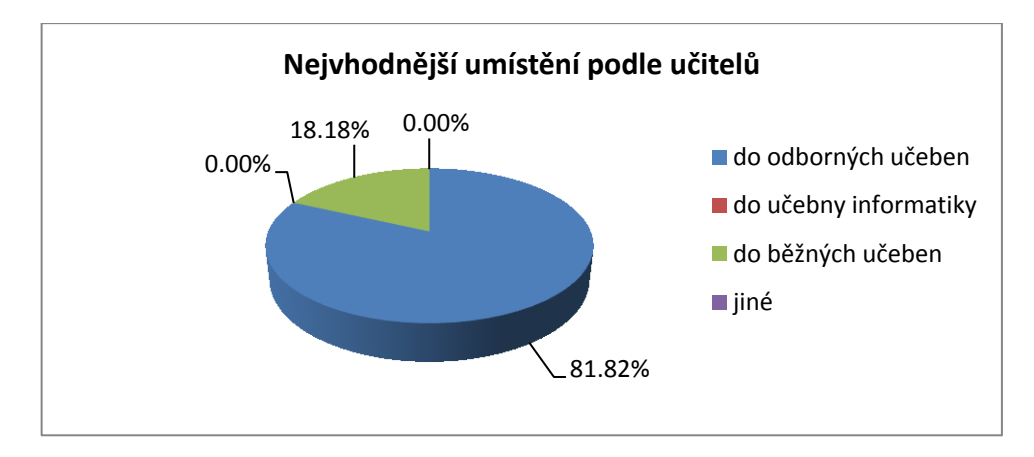

*Obrázek 15: Otázka č. 7 - nejvhodnější umístění podle učitelů*

<span id="page-42-0"></span>**Otázka č. 8: Je podle Vás umístění interaktivních tabulí v rámci učeben na Vaší škole vhodné?** 

- ano
- spíše ano
- spíše ne
- ne

Tato otázka zjišťuje, zda je umístění interaktivních tabulí v rámci učeben podle učitelů vhodné. 45,45% učitelů uvádí, že rozmístění interaktivní tabulí je spíše vhodné a 36,36 % uvádí, že je vhodné. Po 9,09 % mají odpovědi spíše ne a ne (tabulka 2). Ze získaných výsledků v otázkách 6 a 7 vyplývá, že i když jsou tabule většinou umístěné v běžných učebnách, učitelé odborných předmětů, by je uvítali v učebnách odborných. Přesto je podle nich umístění vhodné.

| odpověď   | relativní četnost |
|-----------|-------------------|
| ano       | 36,36%            |
| spíše ano | 45,45%            |
| spíše ne  | 9,09%             |
| ne.       | 9,09%             |

<span id="page-42-1"></span>*Tabulka 2: Otázka č. 8 - vhodnost umístění interaktivních tabulí v rámci učeben*

## **Otázka č. 9: Jakým způsobem si zvyšujete vlastní kompetence k práci s interaktivní tabulí?** *(zde můžete vybrat více možností)*

- škola mi domlouvá a posílá mě na školení k odborníkům
- škola občas uspořádá školení pedagogů
- vzdělávám se sám z dostupné literatury
- ve svém osobním zájmu se účastním různých školení
- nijak se nevzdělávám
- jiné (uveďte): …………………………

Cílem této otázky bylo zjistit, zda a jakým způsobem se učitelé vzdělávají v užívání interaktivní tabule. Zde mohli respondenti vybrat více možností. Nejvíce vybíranou položkou je, že se učitelé účastní různých školení ve svém osobním zájmu 54,55 %. Druhou, nejčastěji označovanou položkou, je vzdělávání se z dostupné literatury 45,45 %. Oproti tomu, jen 9,09 % relativních četností u odpovědi *škola mi domlouvá a posílá mě na školení*. Poněkud zaráţející výsledek u odpovědi *škola občas uspořádá školení pedagogů*, pouhých 27,27 %. Mezi jiné způsoby vzdělávání učitelé nejčastěji uvedli účast na seminářích o interaktivní tabuli pořádané Ostravskou univerzitou.

Ze získaných výsledků je tedy možné odvodit, že vedení školy příliš nezajímá vzdělávání pedagogů v oblasti využívání interaktivní tabule, a z toho důvodu, se učitelé vzdělávají ve svém osobním volnu studiem literatury nebo účastí na školeních.

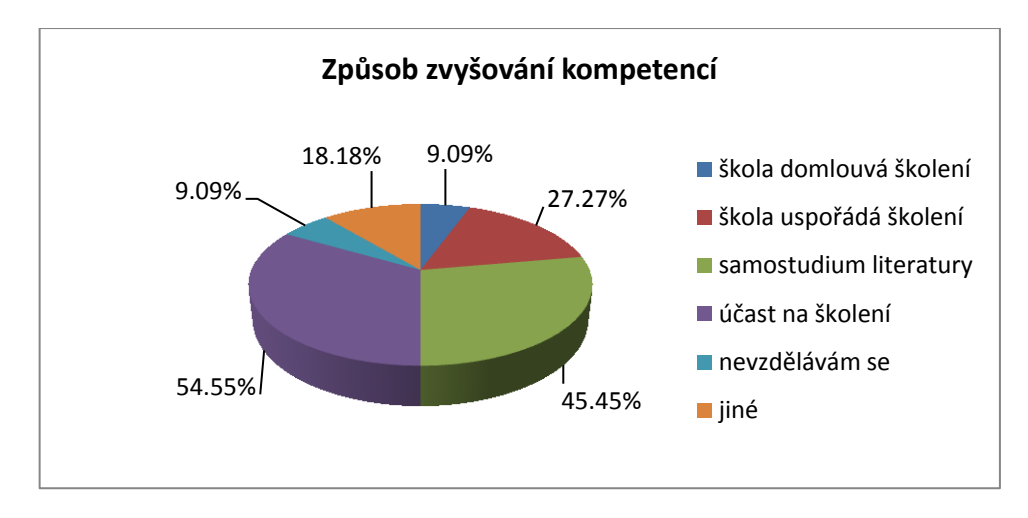

<span id="page-43-0"></span>*Obrázek 16: Otázka č. 9 - způsob zvyšování kompetencí*

**Otázka č. 10: Je na škole osoba (technik), na kterou se můžete kdykoliv obrátit s žádostí o radu při potížích s užíváním interaktivní tabule?** *(vyberte 1 možnost)*

- ano, ale nevyužívám ji
- ne, žádný takoví pracovník tu není  $\bullet$
- ano, ale je dosti zaneprázdněný  $\bullet$
- ano, často se na něj obracím

Otázka č. 10 zjišťuje, zda je na škole nějaký technik, který učitelům dokáže poradit při technických potížích spojených s užíváním interaktivní tabule. Jak je patrné z tabulky 3, učitelé se v 54,55 % obracejí na tuto osobu.  $27,27$  % respondentů uvádí, že na škole působí technik, ale je dosti zaneprázdněný a 18,18 % pomoci ze strany technika nevyužívá.

<span id="page-44-0"></span>

| Tubunu 9. Onizha To - Mazivani lechnika actien na shoic |                    |
|---------------------------------------------------------|--------------------|
| odpovědi                                                | relativní četnosti |
| ano, ale nevyužívám ji                                  | 18,18%             |
| ne, žádný takoví pracovník tu není                      | 0,00%              |
| ano, ale je dosti zaneprázdněný                         | 27,27%             |
| ano, často se na něj obracím                            | 54,55%             |

*Tabulka 3: Otázka 10 - využívání technika učiteli na škole*

**Otázka č. 11: Je podle Vás školení pedagogů pro užívání interaktivní tabule zajišťované školou dostatečné?**

- ano
- spíše ano
- spíše ne  $\bullet$
- ne
- škola nezajišťuje školení pedagogů

Tato otázka zjišťuje, zda je školení pedagogů zajišťované školou dostatečné z pohledu samotných pedagogů. 36,36 % uvádí, že školení, která škola zařizuje, jsou spíše dostatečná a 36,36 % uvádí, že tato školení jsou spíše nedostatečná. Po 9,09 % mají odpovědi ano a ne. U 9,09 % učitelů škola žádná školení pedagogů nezařizuje (tabulka 4). Z těchto výsledků lze tedy usoudit, že školení, která škola organizuje, jsou průměrná.

<span id="page-45-1"></span>

| odpovědi                           | relativní četnosti |
|------------------------------------|--------------------|
| ano                                | 9,09%              |
| spíše ano                          | 36,36%             |
| spíše ne                           | 36,36%             |
| ne                                 | 9,09%              |
| škola školení pedagogů nezajišťuje | 9,09%              |

*Tabulka 4: Otázka č. 11 - dostatečné školení pedagogů*

**Otázka č. 12: Má podle Vás nějaký přínos využívání interaktivní tabule ve výuce vašeho předmětu?** *(zde můžete vybrat více možností)*

- ano, žáci lépe pochopí látku
- ano, zapojení více smyslů při pedagogickém procesu
- ano, žáci jsou při výuce pozorní a více si toho zapamatují
- ne, žáky výuka nebaví
- ne, příprava na hodinu zabere příliš mnoho času
- ne, žáky to akorát rozptyluje
- jiný důvod (uveďte): ………………………..

Cílem této otázky bylo zjistit, jaký mají učitelé názor na využívání interaktivní tabule ve výuce a zda to má nějaký přínos pro výuku. U této otázky bylo možné označit více možností. Podle učitelů, 54,55 % má využívání interaktivní tabule přínos v tom, že žáci látku lépe pochopí. 36,36 % je u položek, kdy žáci při pedagogickém procesu zapojí více smyslů a žáci jsou při výuce pozorní a tím pádem si toho i více zapamatují. U položky jiné důvody, učitelé uvedly, že žáci vytváří výuku pro spolužáky a inspirují svými nápady vyučující. Z těchto získaných výsledků vyplývá, že učitelé hodnotí přínos v převážné většině kladně.

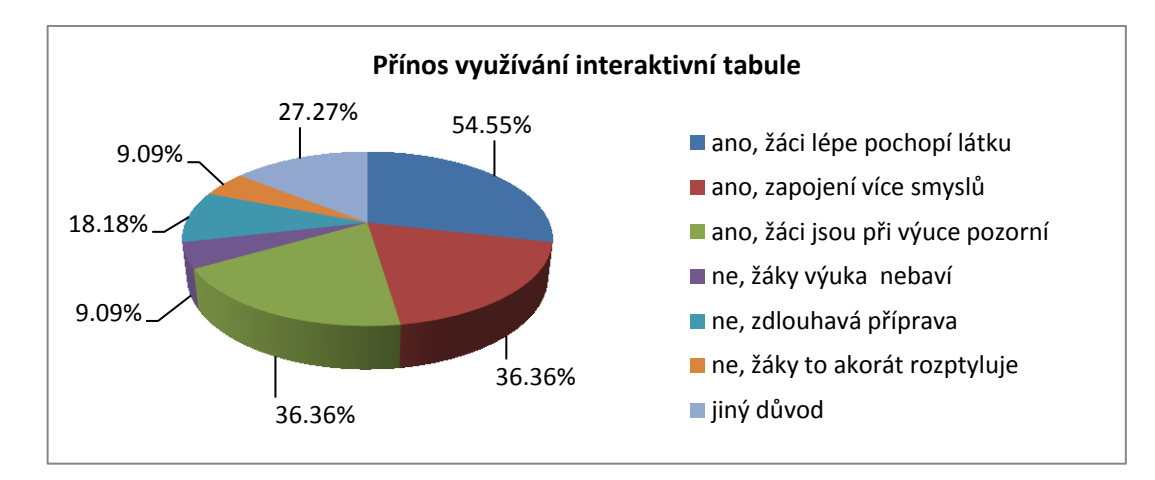

<span id="page-45-0"></span>*Obrázek 17: Otázka č. 12 - přínos využívání interaktivní tabule*

**Otázka č. 13: V jaké fázi vyučovací jednotky využíváte interaktivní tabuli?** *(zde je možné vybrat více možností)*

- při motivaci
- při výkladu nové látky
- při opakování
- při zkoušení
- na závěr hodiny (pro shrnutí)
- po celou hodinu  $\bullet$

Jak je patrné z tabulky 5, interaktivní tabule je učiteli nejčastěji využívána ve fázi výkladové, která získala 54,55 %. Na druhém místě se umístila fáze motivační. Z toho lze usoudit, že učitelé používají interaktivní tabuli jako motivační nástroj k práci žáků. Žádný z oslovených učitelů interaktivní tabuli nevyužívá po celou dobu vyučovací hodiny.

<span id="page-46-0"></span>

| odpovědi        | relativní četnosti |
|-----------------|--------------------|
| výklad          | 54,55%             |
| motivace        | 45,45%             |
| opakování       | 36,36%             |
| na závěr        | 18,18%             |
| zkoušení        | 9,09%              |
| po celou hodinu | 0,00%              |

*Tabulka 5: Otázka č. 13 - v jaké fázi je interaktivní tabule využívána*

#### **Otázka č. 14: Jaký typ tabule škola vlastní?**

- ActivBoard (na tabuli se píše pomocí speciálního pera)
- SMART Board (na tabuli lze psát prstem)
- jiný (uveďte): ………………………..
- $\bullet$  nevím

Cílem této otázky je zjistit, jaké typy interaktivních tabulí školy vlastní a získat tak přehled o nejpoužívanější technologii. Jak ukazuje graf (obrázek 18), mezi nejužívanějším typem interaktivní tabule je SMART Board (45,45 %). 27,27 % učitelů uvedlo, že neví jaký typ tabule jejich škola vlastní. Interaktivní tabule typu ActivBoard vyuţívá 18,18 % učitelů a v případě 9,09 % byl uveden jiný typ, a to konkrétně Team Board.

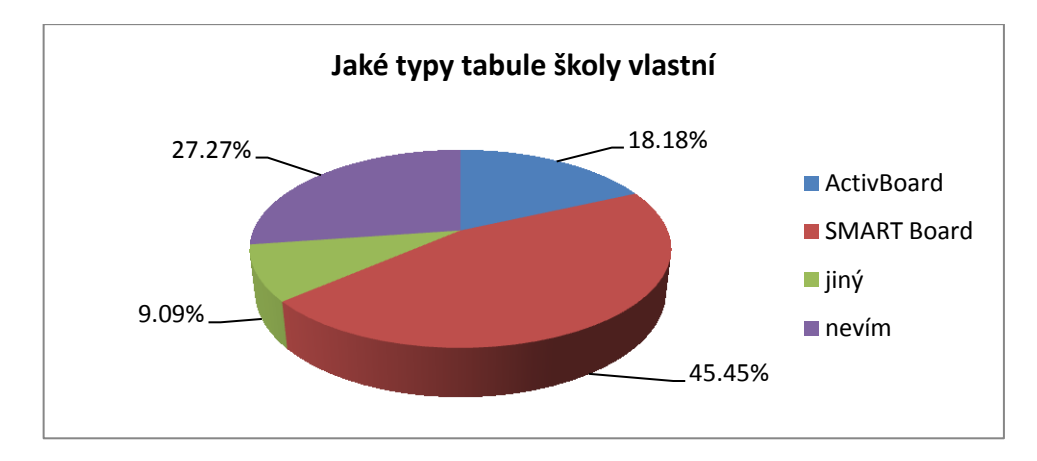

*Obrázek 18: Otázka č. 14 - jaké typy tabule školy vlastní*

<span id="page-47-0"></span>**Otázka č. 15: Jaké jsou podle Vás, největší překážky pro využívání interaktivní tabule ve vaší výuce?**

uveďte: ………………………………………………………………..

Na tuto otázku opět odpovídali všichni oslovení respondenti. Cílem bylo zjistit, jaké jsou největší překážky učitelů ve využívání interaktivní tabule ve výuce odborných předmětů. Otázka byla formulovaná jako otevřená pro získání odpovědí kvalitativního charakteru. Získané informace byly analyzovány a odpovědi rozděleny do šesti kategorií. Nejčastějšími odpověďmi bylo, že škola vlastní příliš málo interaktivních tabulí. Druhou nejčastější odpovědí byla příliš vysoká cena. 27,78 % uvedlo, že škola interaktivní tabuli nevlastní. Další kategorií, do které byly odpovědi zařazeny, je příliš vysoká pořizovací cena. K této otázce se nevyjádřilo 5,56 % učitelů.

| kategorie              | relativní četnosti |
|------------------------|--------------------|
| málo i-tabulí na škole | 50,00%             |
| příliš vytížené        | 33,33%             |
| škola ji nevlastní     | 27,78%             |
| vysoká vstupní cena    | 16,67%             |
| náročná příprava       | 11,11%             |
| nevyjádřilo se         | 5,56%              |

<span id="page-47-1"></span>*Tabulka 6: Otázka č. 16 - překážky ve využívání interaktivní tabule*

#### **Otázka č. 16: Jaké jsou předměty, které vyučujete?** *(prosím, neuvádějte zkratky)*

uveďte: ………………………………………………………………..

Tato otázka se řadí již mezi identifikační. Jejím cílem bylo zjistit, zda oslovení respondenti byly skutečně učitelé odborných předmětů a v jaké míře jsou zastoupeny jednotlivé odborné předměty. Jak z grafu vyplývá, nejvíce zastoupený je předmět technologie, dále pak stolničení, potraviny a výživa, ekonomika a společenské předměty. Mezi společenské předměty jsem zařadil komunikace s hostem, společenské chování a základy společenských věd. V nejmenším zastoupení jsou předměty chemie a zařízení provozoven.

Interaktivní tabule byla využívána v předmětech technologie, stolničení a potraviny a výživa.

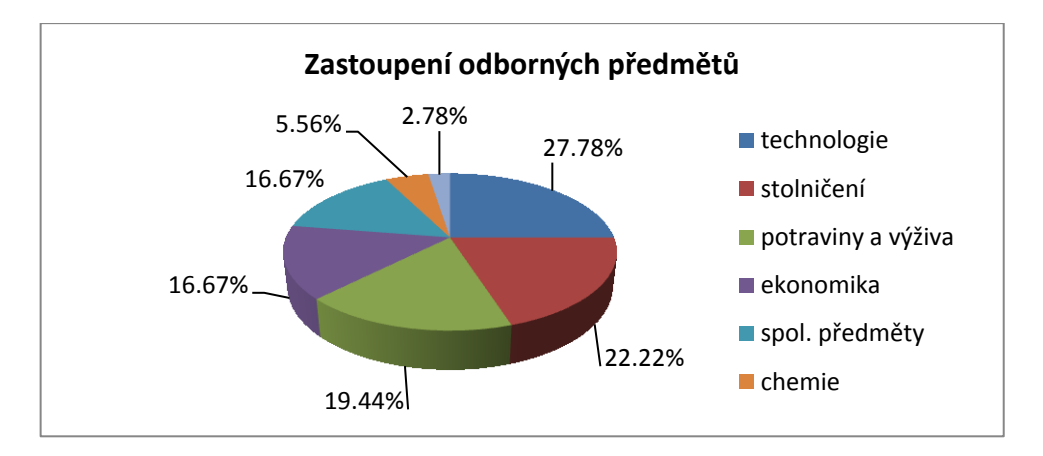

*Obrázek 19: Otázka č. 16 - zastoupení odborných předmětů*

#### <span id="page-48-0"></span>**Otázka č. 17: Jak dlouhá je vaše pedagogická praxe?**

- $0 5$  let
- 6 10 let
- $11 20$  let
- 21 a více let

Tato otázka byla zaměřena na zjištění doby pedagogického působení oslovených respondentů. Získané výsledky ukazují, že v největší míře byli ve výzkumu zastoupeni pedagogové s praxí 11 – 20 let. 27,78 % pedagogů působí 21 a více let. S praxí do pěti let bylo 11,11 % a pouhých 5,56 % pedagogů s praxí  $6 - 10$  let.

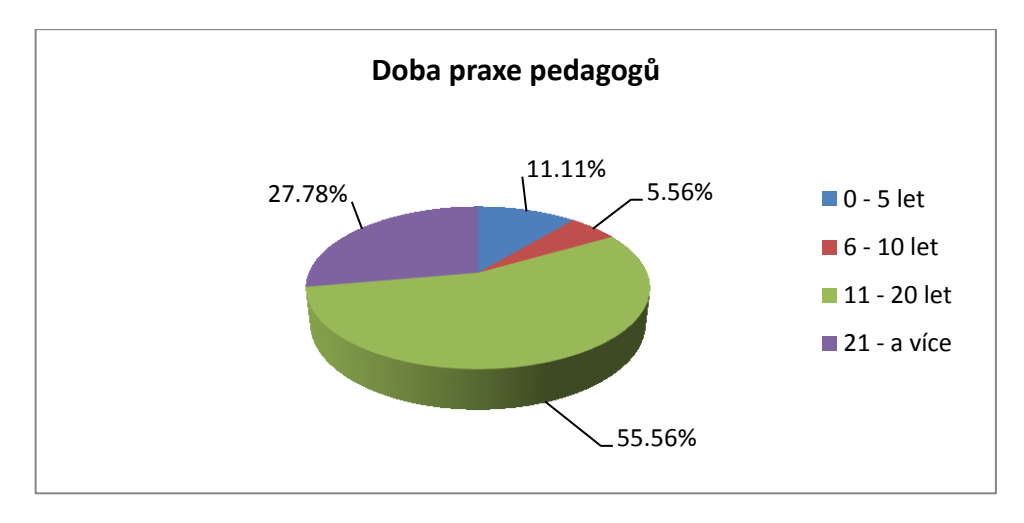

*Obrázek 20: Otázka č. 17 - doba praxe pedagogů*

#### <span id="page-49-0"></span>**Otázka č. 18: Jaké je Vaše pohlaví?**

- žena
- muž

Otázka č. 18 je zaměřena na zjištění struktury respondentů, a to z hlediska zastoupení poměru mužů a žen. Z celkového počtu oslovených respondentů byly v největším zastoupení ženy 72,22 %. Mužů bylo 27,78 %.

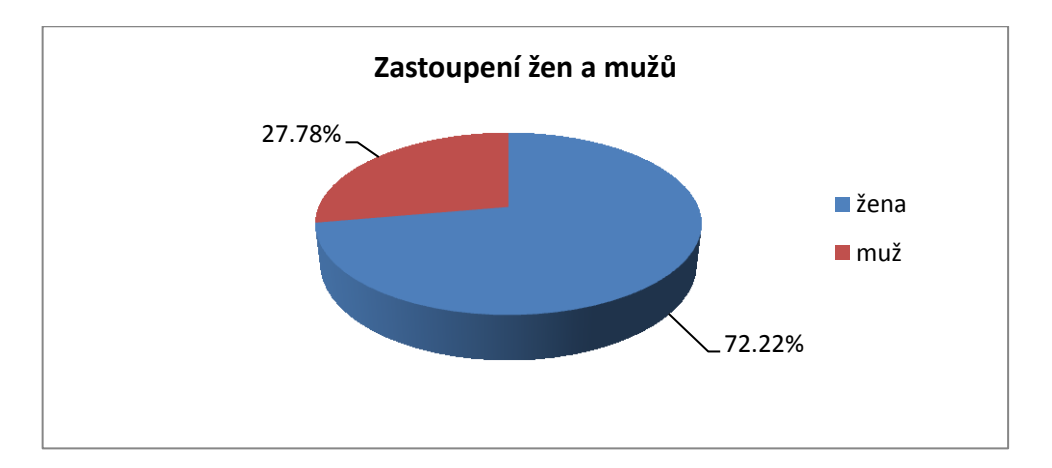

<span id="page-49-1"></span>*Obrázek 21: Otázka č. 18 - zastoupení žen a mužů*

#### <span id="page-50-0"></span>**7.1.Vyhodnocení pracovních předpokladů**

Předpoklad 1: Interaktivní tabule nepatří mezi nejvíce využívanou didaktickou techniku ve výuce odborných předmětů oboru kuchař.

Předpokladem 1 se zabývá otázka č. 1: Jakou didaktickou techniku využíváte ve výuce nejčastěji? Interaktivní tabule zaujímá až sedmé místo z devíti v míře využívání s průměrnou známkou 0,94. Předpoklad 1 byl potvrzen.

Předpoklad 2: Interaktivní tabule jsou umístěny převážně v nevhodných učebnách, kde se snižuje jejich využitelnost.

Předpokladem 2 se zabývala otázka č. 8: Je podle Vás umístění interaktivních tabulí v rámci učeben na vaší škole vhodné? Celkem 81,82 % respondentů uvedlo kladnou odpověď, tedy ano nebo spíše ano. Předpoklad 2 byl vyvrácen.

**Předpoklad 3:** V průběhu školního roku, učitelé odborných předmětů oboru kuchař, využívají interaktivní tabuli minimálně.

Předpokladem 3 se zabývala otázka č. 4: Jak často využíváte interaktivní tabuli ve výuce svého předmětu? Celkem 72,73 % respondentů uvedlo, že interaktivní tabuli využívají jednou za pololetí nebo jednou za školní rok. Předpoklad 3 byl potvrzen.

Předpoklad 4: Učitelé odborných předmětů oboru kuchař, kteří využívají interaktivní tabuli, se vzdělávají převážně sami a škola jim žádná školení nezařizuje.

Předpokladem 4 se zabývala otázka č. 9: Jakým způsobem si zvyšujete vlastní kompetence k práci s interaktivní tabulí? U této otázky bylo možné zvolit více odpovědí. Celkem 36,36 % získaly možnosti, kdy škola učitele posílá na školení, která jim domlouvá, nebo sama škola školení organizuje. Tímto zjištěním byl předpoklad 4 potvrzen.

**Předpoklad 5:** Učitelé mají ve svém kolektivu osobu (technika), na kterou se mohou kdykoliv obrátit, při potížích s užíváním interaktivní tabule.

Předpokladem 5 se zabývala otázka č. 10: Je na škole osoba (technik), na kterého se můžete kdykoliv obrátit s žádostí o radu při potížích s užíváním interaktivní tabule? Všichni respondenti uvedli kladnou odpověď. Předpoklad 5 byl potvrzen.

#### <span id="page-51-0"></span>**8. DISKUZE**

Didaktická technika používaná ve výchovně vzdělávacím procesu zaznamenala v několika posledních letech obrovský pokrok kupředu. Tím je kladen velký důraz na vzdělávání pedagogů v užívání této moderní didaktické techniky. V této bakalářské práci byla řešena problematika využívání interaktivní tabule vy výuce odborných předmětů oboru kuchař.

Výzkum probíhal mezi učiteli odborných předmětů oboru kuchař na vzorku středních odborných škol v Jihomoravském kraji. Metoda výzkumu byla zvolena dotazníkové šetření.

Z výsledků výzkumu vyplynulo, že mezi učiteli je nejvyužívanější didaktickou technikou bílá tabule s fixy. Druhé a třetí místo na pomyslném žebříčku užívání zaujala televize s video či DVD přehrávačem a klasická tabule s křídou. Interaktivní tabule zaujímá až jedno z posledních míst s průměrnou známkou  $0.94$  ze stupnice 0 až 6, kdy 0 značí, nikdy nevyužívám a 6 využívám nejčastěji. Příčinou takto malé známky míry využívání je, že 35 % škol, na kterých průzkum probíhal nevlastní interaktivní tabuli. Dalším faktorem, který určuje takto nízkou míru užívání, je příliš malý počet interaktivních tabulí na školách. S tím souvisí jejich velká vytíženost ostatními učiteli obecných předmětů. Největším důvodem, proč školy nemají ve své výbavě více této didaktické techniky, je její stále vysoká pořizovací cena.

Zde se nabízí otázka, jakým způsobem školy získávají finanční prostředky na nákup, například interaktivních tabulí? Využívá vedení škol čerpání finančních dotací pro modernizaci výchovně vzdělávacího procesu? Pravdou je, že v současné době je situace ohledně financování školství poměrně špatná, lze však doufat, že vývoj v dalších letech bude mít příznivější tendenci.

Z oslovených učitelů, pouze 30,56 % používá interaktivní tabuli ve výuce svého předmětu. Jedná se především o učitele předmětů technologie, stolničení a potraviny a výživa. Jak bylo zmíněno již v úvodu, rostoucí pokrok a modernizace didaktické techniky si žádá patřičnou gramotnost učitelů v užívání této techniky. Poskytuje škola, jako zaměstnavatel, patřičné vzdělání svých pedagogů v užívání interaktivní tabule? Získané informace z dotazníkového šetření ukazují, že v převážné většině se učitelé

vzdělávají studiem dostupné literatury nebo se účastní různých školení ve svém osobním volnu a zájmu.

Učitelům odborných předmětů, bych chtěl doporučit, častější využívání veškeré didaktické techniky ve své výuce. Inovace ve výuce vede jen k lepším výsledků žáků. Důležité je také nezapomínat na své vlastní vzdělávání, a účastnit se tak nejrůznějších školení a seminářů. Protože, jen tímto způsobem si budete své znalosti a dovednosti kvalitně rozvíjet. V žádném případě by však moderní didaktická technika neměla zcela ovládnout výuku. Jak říká staré rčení, všeho moc škodí a méně znamená někdy více. Proto by i interaktivní tabule a ostatní moderní didaktická technika měly být užívány s mírou.

## <span id="page-53-0"></span>**9. ZÁVĚR**

Technický vývoj jde kupředu mílovými kroky, stejně rychle se dostávají moderní technologie i do škol.

Cílem této bakalářské práce bylo zjistit, zda jsou interaktivní tabule využívány ve výuce odborných předmětů oboru kuchař. K získání těchto informací byla použita metoda dotazníkového šetření. Vzorek škol, na kterých výzkum probíhal, byl zvolen tak, aby byly zastoupeny střední odborné školy z velkého města, menších měst a městysů. Ve vzorku škol jsou také rovnoměrně zastoupeny školy státní a soukromé.

Celkem 30,56 % oslovených učitelů využívá interaktivní tabuli ve své výuce, především ve výkladové části vyučovací hodiny. Mezi odborné předměty, ve kterých učitelé s interaktivní tabulí pracují, patří především technologie, stolničení a potraviny a výživa. Učitelé, kteří interaktivní tabuli využívají, vidí v práci s touto didaktickou technikou velký přínos pro jejich výuku. Žáci si více zapamatují, interaktivní tabule je více motivuje a také mohou svojí prací vytvářet další výukové materiály pro své spolužáky, nebo svojí prací inspirovat učitele.

Učitelé, kteří interaktivní tabuli nevyužívají, nejčastěji uvádějí důvod, že na škole je této didaktické techniky příliš málo, nebo ji škola nevlastní vůbec. Na školách, kde tato technika chybí, se plánuje brzký nákup.

#### <span id="page-54-0"></span>**LITERATURA**

ActivInspire [online]. c2009 [cit. 2011-03-28]. Dostupný z WWW: <http://www.activboard.cz/images/stories/Manualy/ActivInspireCZ.pdf>.

DOSTÁL, J. Interaktivní tabule ve výuce. *Časopis pro technickou a informační výchovu*. 2009a, roč. 1., č. 3. ISSN 1803-537X.

DOSTÁL, J. Interaktivní tabule – významný přínos pro vzdělávání [online]. c2009b, [cit. 2011-03-28]. Dostupný z WWW: <http://www.ceskaskola.cz/2009/04/jiri-dostalinteraktivni-tabule.html>.

DVOŘÁK, M. Didaktická technika a její využití při práci učitele na střední škole *:* diplomová práce. Brno : Masarykova univerzita, Pedagogická fakulta, 2010. 94 l., 5 l. příl. Vedoucí diplomové práce Ing. Pavla Stejskalová.

FIŠER, V. Jak tvořit materiál pro interaktivní tabuli – pár postřehů a rad [online]. c2011, [cit. 2011-04-29]. Dostupný z WWW: <http://interaktivnitabule.blogy.rvp.cz/ 2011/04/11/jak-tvorit-material-pro-interaktivni-tabuli-%E2%80%93-par-postrehu-arad/>.

HAUSNER, M. a kol. *Výukové objekty a interaktivní vyučování.* Liberec : Venkovský prostor, 2007. 72 s. ISBN: 978-80-903897-0-0.

CHLUPÁČ, A., SOLAROVÁ, M. *Didaktická propedeutika*. 1. vyd. Brno : MSD, spol. s r.o. 2009. 85 s. ISBN 978-80-9372-082-1.

Interaktivní tabule. In *Wikipedie : otevřená encyklopedie* [online]. St. Petersburg (Florida) : Wikimedia Foundation, 2001- , strana naposledy edit. 2010-12-02 [cit. 2011- 04-30]. Česká verze. Dostupný z WWW: <http://cs.wikipedia.org/wiki/ Interaktivn%C3%AD\_tabule>.

KOROUS, M. Zásady pro tvorbu prezentace [online]. c2007, [cit. 2011-04-29]. Dostupný z WWW: <http://www.markonet.cz/pages/vyuka/prezentace-v-powerpointu/ zasady-pro-tvorbu-prezentace.php>.

MARTÍNKOVÁ, A. Tvorba učebních pomůcek pomocí interaktivní tabule SMART Board. [online]. c2010, [cit. 2011-03-28]. Dostupný z WWW: <http://edu.vsb.cz/interaktivni\_tabule/\_kurz\_interaktivni\_tabule/05\_dalsi materialy/2010\_01\_31\_OU\_Ostrava\_Distan%C4%8Dn%C3%AD\_opora\_Tvorba\_uceb \_pomucek\_pomoci\_itab.pdf>.

MAŇÁK, J., ŠVEC, V. *Výukové metody.* Brno : Paido, 2003. 219 s. ISBN: 80-7315-039-5.

OURODA, S. *Oborová didaktika*. 2. vyd. Brno : Mendelova zemědělská a lesnická univerzita. 2009. 117 s. ISBN 978-80-7375-332-0.

PRŮCHA, J. *Pedagogická encyklopedie.* 1. vyd. Praha : Portál, 2009, 936 s. ISBN 978-80-7367-546-2.

ROJÁK, A. a kol. *Učitelství odborných předmětů*. 1. vyd. Ostrava : Vysoká škola báňská – Technická univerzita Ostrava, 2006. 191 s. ISBN 80-248-1112-X.

SKALKOVÁ, J. *Obecná didaktika*. 2., rozšířené a aktualizované vydání. Praha : Grada, 2007. 328 s. ISBN 978-80-247-1821-7.

Zákon č. 121/2000 Sb., o právu autorském, o právech souvisejících s právem autorským a o změně některých zákonů (autorský zákon). *Sbírka zákonů*, 2000, č. 36, s.1658–1685.

### <span id="page-56-0"></span>**SEZNAM OBRÁZKŮ**

[Obrázek 1: Hlasovací zařízení ActivVote a ActivExpression](#page-14-1)

Obrázek 2: Využití dotykového panelu

[Obrázek 3: Popisovače, stylus a ukazovátko \(z leva\)](#page-16-1)

[Obrázek 4: Plovoucí nástroj aplikace SMART Notebook](#page-17-0)

[Obrázek 5: Panel nástrojů ActivInspire, sbalený panel nástrojů ActivInspire, panel](#page-18-0) 

[nástrojů Activstudio, sbalený panel nástrojů Activstudio \(z leva\)](#page-18-0)

[Obrázek 6: Řídicí panel aplikace ActivInspire](#page-22-1)

[Obrázek 7: Okno aplikace ActivInspire Studio](#page-23-0)

[Obrázek 8: Hlavní panel nástrojů](#page-24-1)

Obrázek 9: Panel prohlížečů

Obrázek 10: Otázka č. 2 - Využívání interaktivní tabule

Obrázek 11: Otázky č. 3 - jaké interaktivní výukové prezentace učitelé využívají

Obrázek 12: Otázka č. 4 - Do[ba přípravy jedné vyučovací hodiny/jednotky](#page-40-0)

Obrázek 13: Otázka č. 5 - četnost využívání interaktivní tabule

Obrázek 14: Otázka č. 6 - [umístění interaktivních tabulí](#page-41-0)

Obrázek 15: Otázka č. 7 - [nejvhodnější umístění podle učitelů](#page-42-0)

Obrázek 16: Otázka č. 9 - [způsob zvyšování kompetencí](#page-43-0)

Obrázek 17: Otázka č. 12 - přínos využívání interaktivní tabule

Obrázek 18: Otázka č. 14 - [jaké typy tabule školy vlastní](#page-47-0)

Obrázek 19: Otázka č. 16 - [zastoupení odborných předmětů](#page-48-0)

[Obrázek 20: Otázka č. 17](#page-49-0) - doba praxe pedagogů

[Obrázek 21: Otázka č. 18](#page-49-1) - zastoupení žen a mužů

### <span id="page-57-0"></span>**SEZNAM TABULEK**

Tabulka 1: Otázka č. 1 - míra využívání didaktické techniky ve výuce odborných [předmětů oboru kuchař](#page-37-1)

Tabulka 2: Otázka č. 8 - [vhodnost umístění interaktivních tabulí v rámci učeben](#page-42-1)

Tabulka 3: Otázka 10 - využívání technika učiteli na škole

Tabulka 4: Otázka č. 11 - [dostatečné školení pedagogů](#page-45-1)

Tabulka 5: Otázka č. 13 - v jaké fázi je interaktivní tabule využívána

Tabulka 6: Otázka č. 16 - překážky ve využívání interaktivní tabule